## **Modeliranje procesa nabave i razvoj prototipske aplikacije**

**Bračko, Petar**

**Undergraduate thesis / Završni rad**

**2018**

*Degree Grantor / Ustanova koja je dodijelila akademski / stručni stupanj:* **University of Zagreb, Faculty of Organization and Informatics / Sveučilište u Zagrebu, Fakultet organizacije i informatike**

*Permanent link / Trajna poveznica:* <https://urn.nsk.hr/urn:nbn:hr:211:615882>

*Rights / Prava:* [Attribution 3.0 Unported](http://creativecommons.org/licenses/by/3.0/) / [Imenovanje 3.0](http://creativecommons.org/licenses/by/3.0/)

*Download date / Datum preuzimanja:* **2025-01-28**

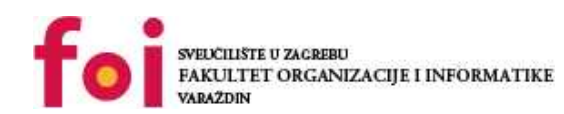

*Repository / Repozitorij:*

[Faculty of Organization and Informatics - Digital](https://repozitorij.foi.unizg.hr) **[Repository](https://repozitorij.foi.unizg.hr)** 

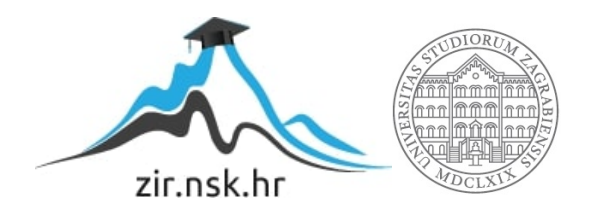

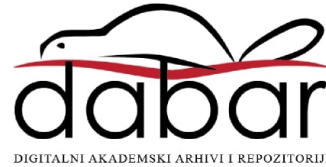

## **SVEUČILIŠTE U ZAGREBU FAKULTET ORGANIZACIJE I INFORMATIKE V A R A Ž D I N**

**Petar Bračko**

# **MODELIRANJE PROCESA NABAVE I RAZVOJ PROTOTIPSKE APLIKACIJE**

**ZAVRŠNI RAD**

**Varaždin, 2018.**

## **SVEUČILIŠTE U ZAGREBU FAKULTET ORGANIZACIJE I INFORMATIKE V A R A Ž D I N**

**Petar Bračko**

**Matični broj: 42832/14–R**

**Studij: Informacijski sustavi** 

## **MODELIRANJE PROCESA NABAVE I RAZVOJ PROTOTIPSKE APLIKACIJE**

**ZAVRŠNI RAD**

**Mentorica:**

Dr. sc. Katarina Tomičić Pupek

**Varaždin, srpanj 2018.**

*Petar Bračko*

#### **Izjava o izvornosti**

Izjavljujem da je moj završni rad izvorni rezultat mojeg rada te da se u izradi istoga nisam koristio drugim izvorima osim onima koji su u njemu navedeni. Za izradu rada su korištene etički prikladne i prihvatljive metode i tehnike rada.

 *Autor potvrdio prihvaćanjem odredbi u sustavu FOI-radovi*

\_\_\_\_\_\_\_\_\_\_\_\_\_\_\_\_\_\_\_\_\_\_\_\_\_\_\_\_\_\_\_\_\_\_\_\_\_\_\_\_\_\_\_\_\_\_\_\_\_\_\_\_\_\_\_\_\_\_\_\_\_\_\_\_\_\_\_\_\_\_\_\_\_\_

#### **Sažetak**

Tema ovog rada je napraviti model procesa na temelju stvarnog poslovnog procesa javne nabave na primjeru stvarne organizacije Doma za starije i nemoćne osobe Koprivnica. AS IS model procesa je prilagođen za potrebe prototipske aplikacije uvođenje dobavljača u sam sustav, odnosno proces javne nabave kako bi nastao TO BE model. TO BE model procesa bi funkcionirao kada bi se od prototipske aplikacije ostvario funkcionalan sustav koji bi omogućio jednostavniju i bržu komunikaciju između ponude i potražnje, odnosno između dobavljača i organizacije. Model procesa rađen je u alatu Bizagi Modeler, dok je prototip aplikacije nastao na temelju modela procesa u alatu Bizagi Studio. U Bizagi Studio izrađen je model podatka, definirane su forme koje predstavljaju sučelje prema korisniku preko kojeg on unosi podatke u sustav. Da bi prototip aplikacije bio funkcionalan, još je bilo potrebno dodati izvođače aktivnosti, pravila i akcije koja pokreću forme te sama integracija prototipa u radno okruženje. Svi modeli temeljeni su na standardima modeliranja poslovnih procesa i BPMN norme. Korištene su standardne komponente BPMN-a kao što su proces, aktivnosti, grananja (eng. gateway), i dr. Model procesa i prototip aplikacije mogu služiti organizacijama kao prikaz stanja organizacije kada bi se uvelo neko novo stanje u sustav. TO BE modeli procesa i provođenje simulacija nad istim služi kao dobra podloga za donošenje odluka organizacijama bez dodatno nepotrebnog rizika.

**Ključne riječi**: modeliranje poslovnih procesa; proces; BPMN; modeliranje podataka; prototip aplikacije; poslovna pravila; simulacija;

# Sadržaj

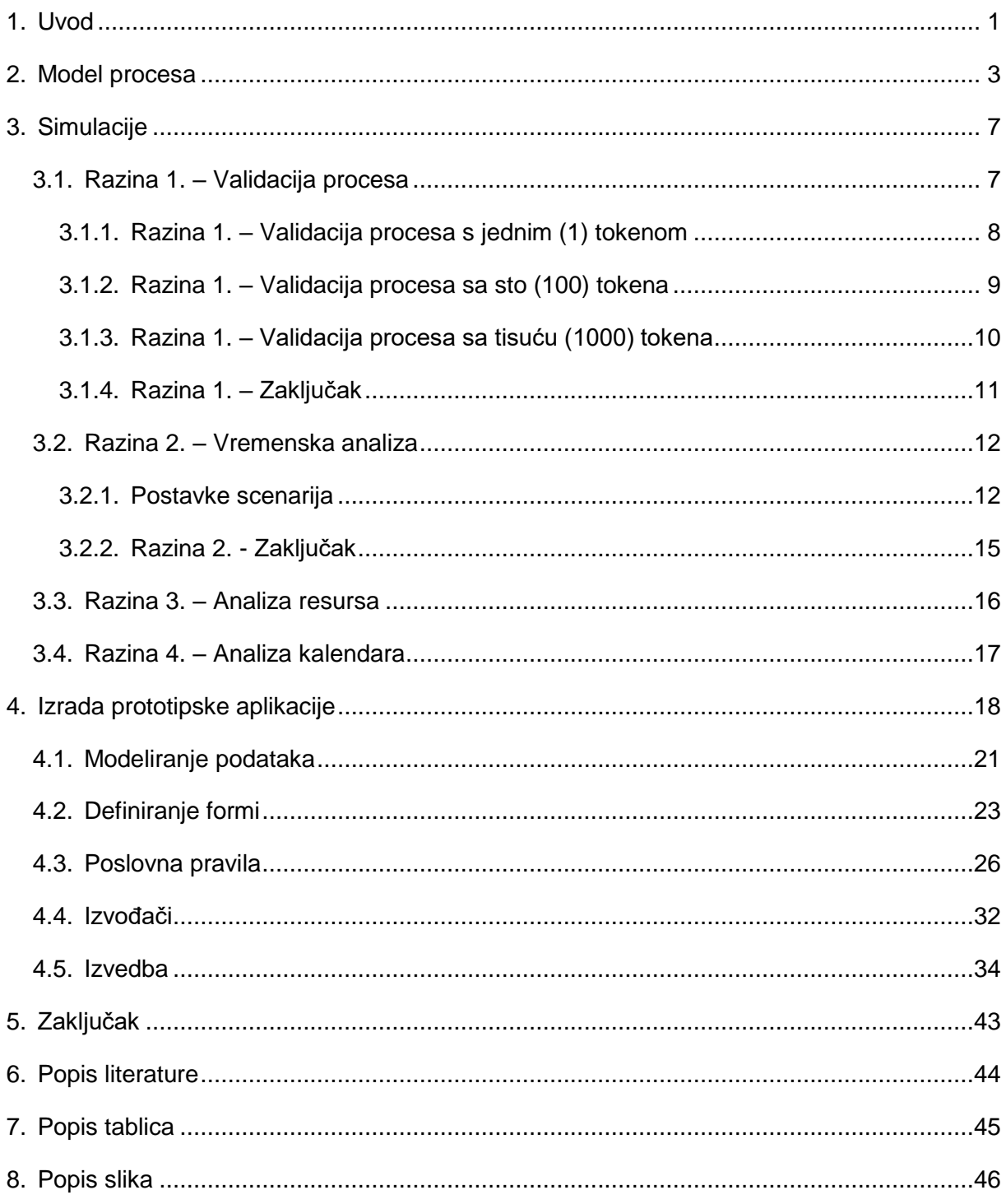

### **1. Uvod**

<span id="page-6-0"></span>Tema mog završnog rada je Modeliranje poslovnog procesa nabave i izrada prototipske aplikacije u Bizagi alatu. Umjesto izrade modela procesa nabave prema zahtjevima norme ISO 9001, odlučio sam model izraditi na temelju stvarnog procesa javne nabave iz Doma za starije i nemoćne osobe Koprivnica (u nastavku Dom), koji je definiran po zahtjevima ISO 9001 te prilagođen potrebama Doma. Izrada završnog rada podijeljena je u dva dijela.

Prvi dio sastoji se od izrade modela procesa na temelju Postupka javne nabave Doma. Za modeliranje procesa koristio sam besplatni program Bizagi BPM Modeler. Program omogućuje izradu modela procesa prema BPMN-u (Business Process Model and Notation). Prema dobivenom dijagramu aktivnosti iz Doma, izradio sam model procesa nakon čega sam proveo simulacije da utvrdim valjanost svog modela. Bizagi BPM Modeler također nudi mogućnost provođenja više vrsta simulacija koje pomažu kod donošenja odluka te utvrđivanja točnosti i valjanosti modela procesa.

Drugi dio završnog rada sastoji se od izrađivanja prototipa aplikacije u Bizagi Studio programu, koji omogućuje kreiranje prototipske aplikacije temeljene na formama za unos podataka. Postupak izrade prototipske aplikacije sastoji se od sljedećih koraka: modeliranje procesa (na temelju izrađenog modela procesa), modeliranje podataka koje će aplikacija koristiti, definiranje formi za unos podataka, modeliranje poslovnih pravila koja utječu na izvođenje procesa i donošenje odluka, dodjeljivanje izvođača aktivnostima i procesu, integriranje aplikacije te implementacija izmjene poruka između procesa ukoliko je to potrebno, te na kraju izvođenje procesa u produktivnom okruženju.

BPMN (eng. Business Process Modeling and Notation), odnosno modeliranje poslovnih procesa pruža organizacijama sposobnost definiranja i razumijevanja vlastitih vanjskih i unutarnjih poslovnih procesa kroz procesne dijagrame, koji pružaju organizacijama mogućnost da povećaju vrijednost svojih usluga i komunikaciju s vanjskim i unutarnjim sudionicima [1, str. 1 - 31]. Modeliranje poslovnih procesa pokazuje organizacijama djelotvornost njihovih procesa te omogućava da organizacija dosljedno izvršava svoje procese što vodi do mogućnosti za poboljšanje. Vrlo je važno definirati aktivnosti koje čine proces. Aktivnosti pretvaraju skup ulaznih podataka u skup izlaznih podataka koje predaju sljedećoj aktivnosti u slijedu. Arhitektura aktivnosti je vrlo bitna kod definiranja procesa kako bi se osiguralo što djelotvornije izvođenje procesa [2, str. 2 - 15].

Tema koja se pojavljuje kod vođenja poslovnih procesa je digitalna transformacija. Jednostavno rečeno, digitalna transformacija je integracija digitalnih tehnologija u sva područja organizacije i mijenjanje načina na koji organizacija obavlja posao, kroz razne tehnologije poput socijalnih mreža, oblaka (eng. Cloud) i dr [3]. Postoji mnogo razloga zašto bi se današnje organizacije trebalo priključiti digitalnoj transformaciji, ali jedan od glavnih je zato što se moraju. Konkurencija između organizacija je sve veća i tjera ih da postanu bolje od drugih, a to im može pružiti digitalna transformacija. Prilagoditi svoje poslovanje potrebama tržišta, lakši pristup klijentima i kupcima, brža komunikacija s dobavljačima, marketing, predstavljanje većem broju potencijalnih klijenata i dr. Znanstvenici i autori s MIT Sloan Management Reviewa su napravili istraživanje kako digitalna transformacija utječe na organizacije [4]. Kod organizacija koje su manje "zrelije" kada govorimo o digitalnoj transformaciji, imaju veći fokus na individualnim tehnologijama te strategijama u fokusu, dok organizacije koje su u većoj mjeri prihvatile digitalnu transformaciju imaju glavni cilj poboljšanja poslovanja kroz tehnologiju. Zrelije organizacije, kako ih nazivaju na MIT Sloan Managment Reviewu, u duplo više slučajeva imaju jednu osobu ili grupu koja predvodi provođenje digitalne transformaciju u organizaciji nego manje zrele organizacije. Također, kako bi uspjeli u provođenju digitalne transformacije, organizacije moraju poduzeti neke rizike, te ne na njih gledati kao na neuspjeh, nego preduvjet za uspjeh. Proveli su istraživanje na grupi osoba između 22. i 60. godina, te većina želi raditi za digitalnog lidera te traže priliku da rade za organizacije koje su prihvatile digitalnu transformaciju u svoje poslovanje. Organizacije koje ulažu u unaprjeđenje svojih zaposlenika te obrazovanje u području digitalne transformacije imaju četiri puta veću šansu za uspjeh od drugih organizacija.

Za potrebe ovog završnog rada potrebno je sljedeće: dijagram aktivnosti Postupka javne nabave, Bizagi BPM Modeler, Bizagi Studio i lokalna baza podataka za potrebe rada aplikacije.

### **2. Model procesa**

<span id="page-8-0"></span>Model procesa izrađen je prema dijagramu aktivnosti Postupka javne nabave iz Doma. Cijeli proces započinje 5-6 mjeseci prije završetka tekuće godine planiranjem nabave roba, radova i usluga za sljedeću godinu. Za izvođenje aktivnosti planiranja zaduženi su Voditelj Odjela (u nastavku V), Voditelj Odjela računovodstvenih i općih poslova (u nastavku VR), ovlašteni predstavnik (u nastavku OP) te ekonom (u nastavku E). Nakon planiranja, dolazi aktivnost Izrada Plana nabave roba, radova i usluga. VR na temelju Financijskog plana i planirane nabave roba, radova i usluga izrađuje Plan nabave roba, radova i usluga, te obrazloženje istog. Plan nabave roba, radova i usluga šalje se Ravnatelju (u nastavku Ra) na odobrenje. Ukoliko Ra odobri Plan, u suradnji s VR prezentira taj isti Plan pred Upravnim vijećem (u nastavku UV). Nakon prezentacije Ra donosi internu odluku o početku postupka javne nabave te interni akt za bagatelnu nabavu. OP izrađuje dokumentaciju za nadmetanje koju ponovno treba odobriti Ra. Ukoliko je dokumentacija za nadmetanje odobrena, ista se objavljuje te OP upućuje poziv za dostavu ponuda za bagatelnu nabavu. OP otvara i pregledava ponude, utvrđuje da li su iznosi u skladu sa Financijskom planom i Planom nabave roba, radova i usluga te daje prijedlog na razmatranje kod Ra. Ra donosi odluku o odabiru najpovoljnijeg ponuditelja ili poništava nadmetanje te donosi odluku o ponovljenom nadmetanju. Nakon odabira ponuditelja sklapa se Ugovor o nabavi roba, radova i usluga. Od najpovoljnijeg ponuditelja nabavlja se temeljem narudžbenice koju je izradio E te ju šalje dobavljaču, čime završava proces javne nabave.

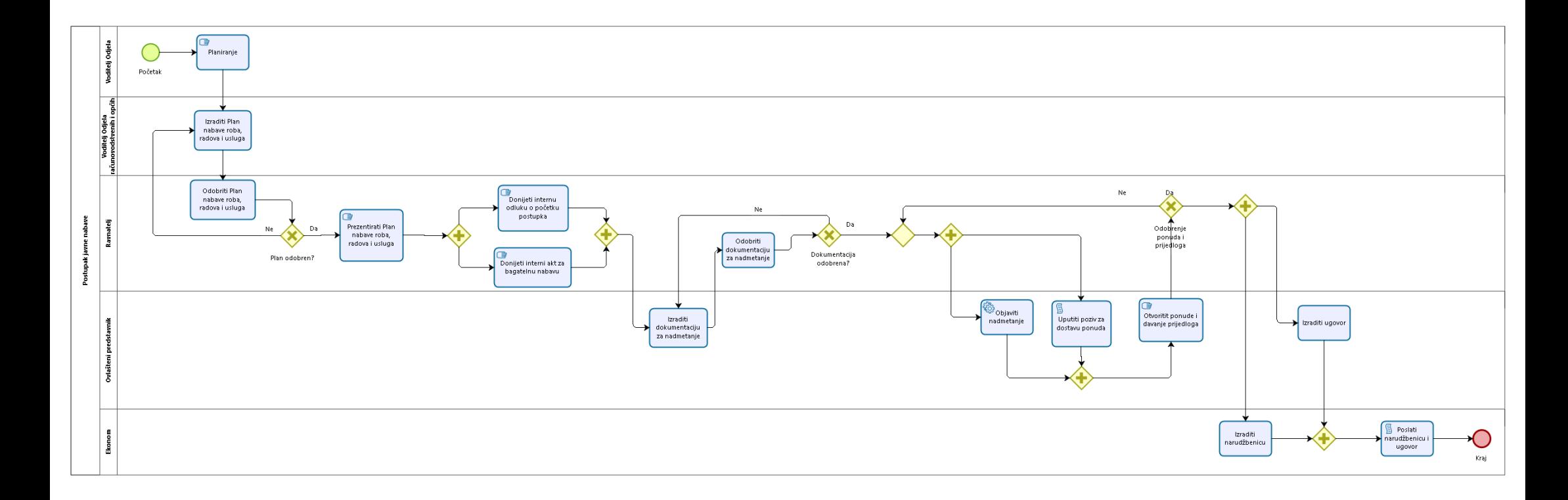

*Slika 1 Model procesa AS IS*

4

bizagi

Slika 1. prikazuje model procesa koji je nastao na temelju dijagrama aktivnosti Postupka javne nabave. Proces je modeliran prema pravilima i standardima BPMN-a [5].

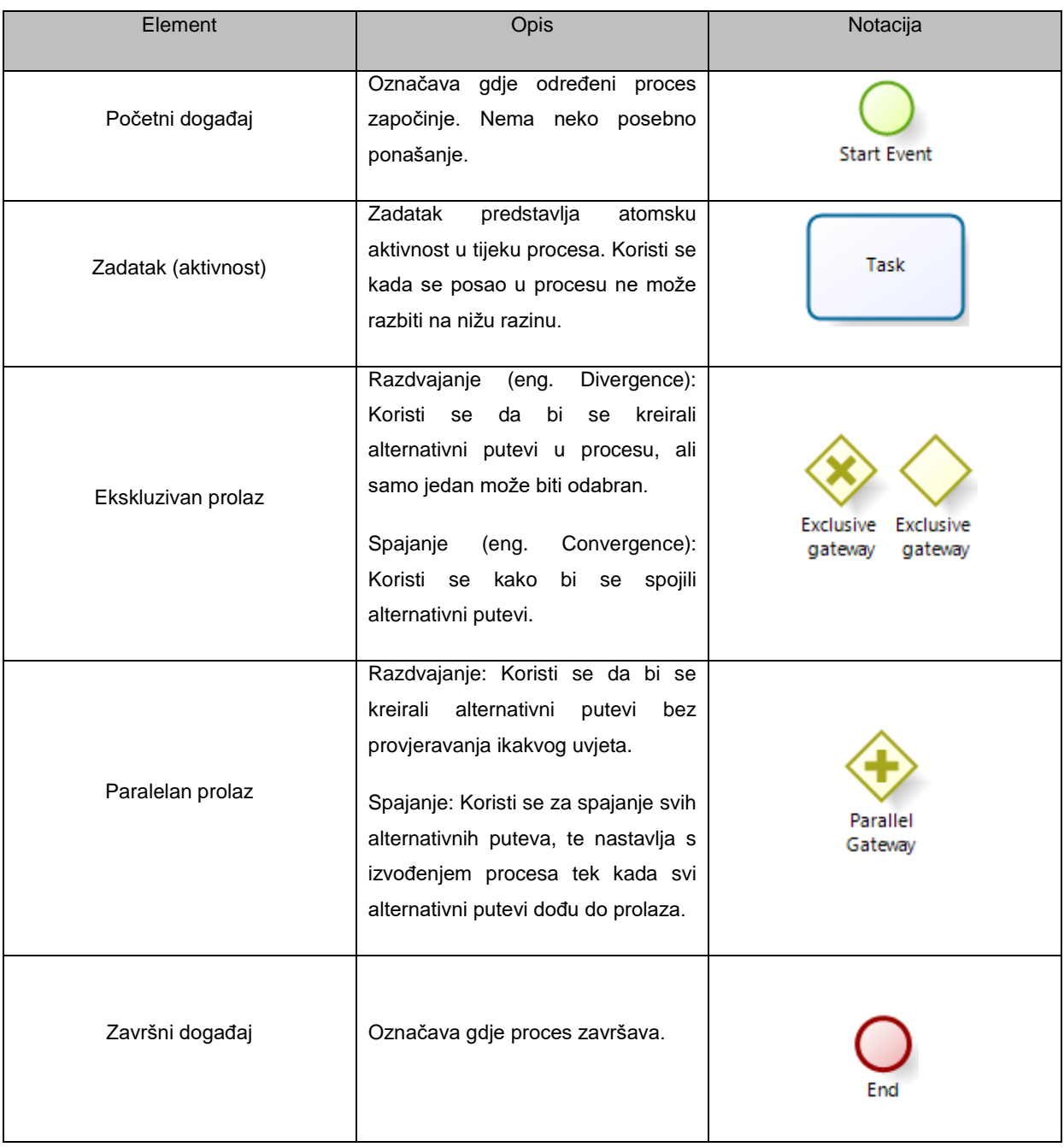

#### Tablica 1: Korišteni elementi BPMN notacije

<span id="page-10-0"></span>1 *Korisšteni elemnti BPMN notacije*

### Tablica 2: Tipovi aktivnosti

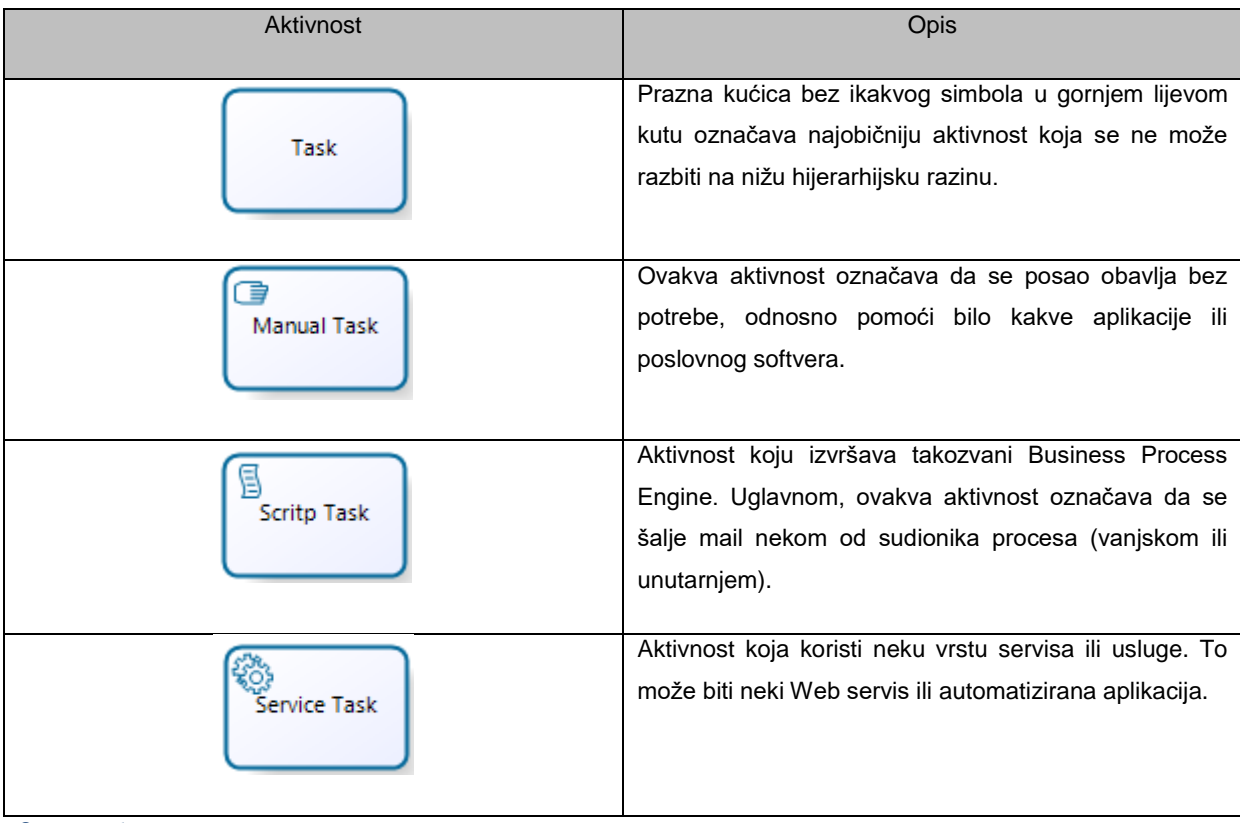

<span id="page-11-0"></span>*2 Tipovi aktivnosti*

## **3. Simulacije**

### <span id="page-12-1"></span><span id="page-12-0"></span>**3.1. Razina 1. – Validacija procesa**

Prva razina simulacije služi za validaciju procesa. Provjerava se da li proces prolazi kroz sve puteve, da li su svi putevi dostupni te da li proces može završiti. Resursi, vrijeme, odnosno trajanje pojedinih aktivnosti nisu uključene u ovu razinu simulacije.

Izvođenje prve razine simulacije pokazuje sljedeće:

- Svi prolazi su usklađeni
- Poruke su usklađene (ukoliko postoje)
- Vjerojatnosti odluka su pravilno raspoređene
- Usmjeravanje se ponaša očekivano
- Svi ulazni tokeni su završili

Prilikom izvršavanja simulacije prve razine potrebno je podesiti postavke scenarija. Na početnom događaju određuje se broj ulaznih tokena (eng. Max. arrival count). Preporuča se pustiti što više (prema Bizagijevom korisničkom vodiču (eng. Bizagi User Guide) – 1000 tokena [pristupano: 2.8.2017.]) kako bi se simulacija što točnije izvršila. Također se može odrediti trajanje scenarija u danima, satima, minutama ili sekundama. Ukoliko se ne odabere neko određeno trajanje scenarija, trajanje scenarija je zadano 30 dana.

Simulacija završava kada se dogodi jedno od sljedećeg:

- Trajanje scenarija je isteklo
- Kada završe svi pušteni ulazni tokeni

Da bi testirao valjanost procesa, napravio sam tri simulacije prve razine. Prvi puta sam pustio samo jedan token koji će pokazati da je proces valjan jer svi ulazni tokeni moraju završiti, odnosno količina ulaznih tokena mora biti jednaka količini izlaznih tokena. Ukoliko neki proces nije valjan jer prolazi nisu usklađeni, modelirani prema standardima ili pravilima modeliranja, ili bilo kojeg drugog razloga, količina ulaznih i izlaznih tokena se neće podudarati. Drugi puta sam pustio 100 tokena, a treći puta 1000 tokena prema preporuci Bizagijevog korisničkog vodiča. U svojstvima scenarija stavio sam trajanje 365 dana jer se proces javne nabave u Domu radi jednom na godinu. Simulacija završava kada završe svi ulazni tokeni ili kada istekne trajanje scenarija, ali na kraju, da bi proces bio valjan, treba biti jednaka količina ulaznih i izlaznih tokena.

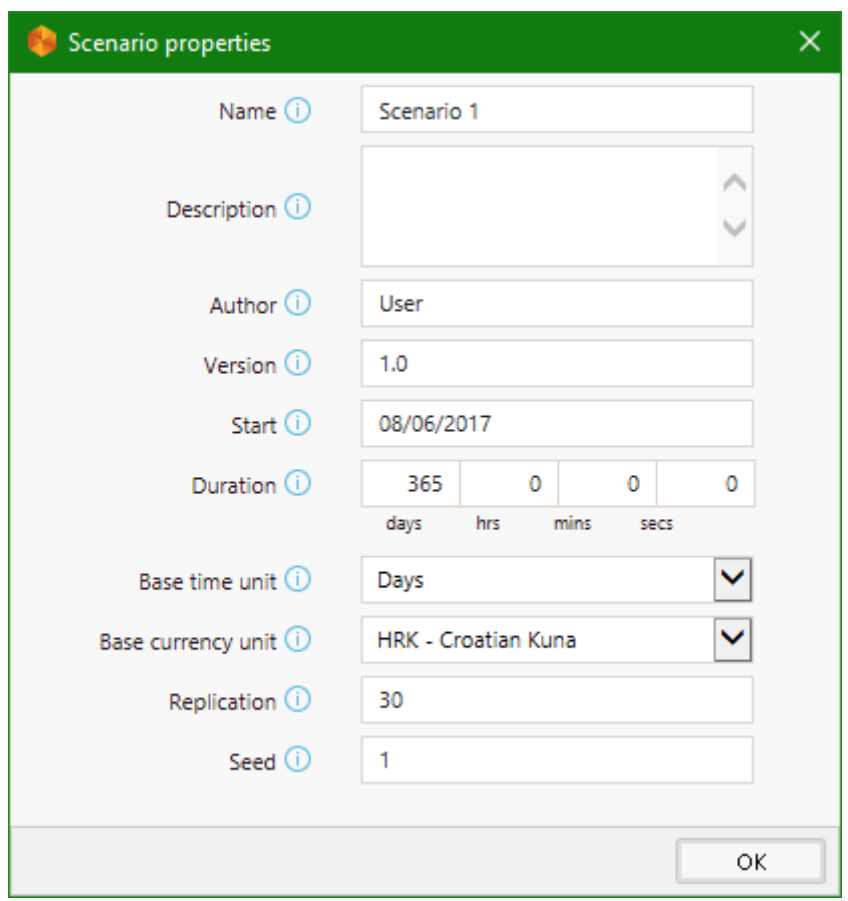

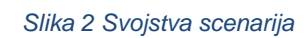

## <span id="page-13-1"></span><span id="page-13-0"></span>**3.1.1.Razina 1. – Validacija procesa s jednim (1) tokenom**

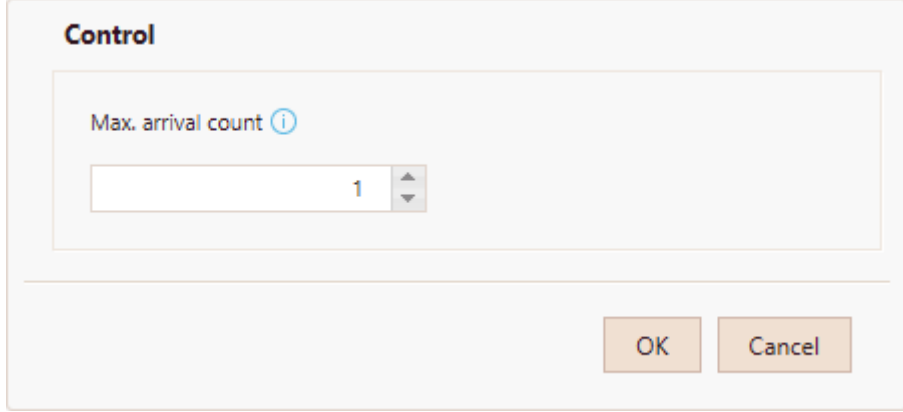

#### <span id="page-13-2"></span>*Slika 3 Broj ulaznih tokena - 1*

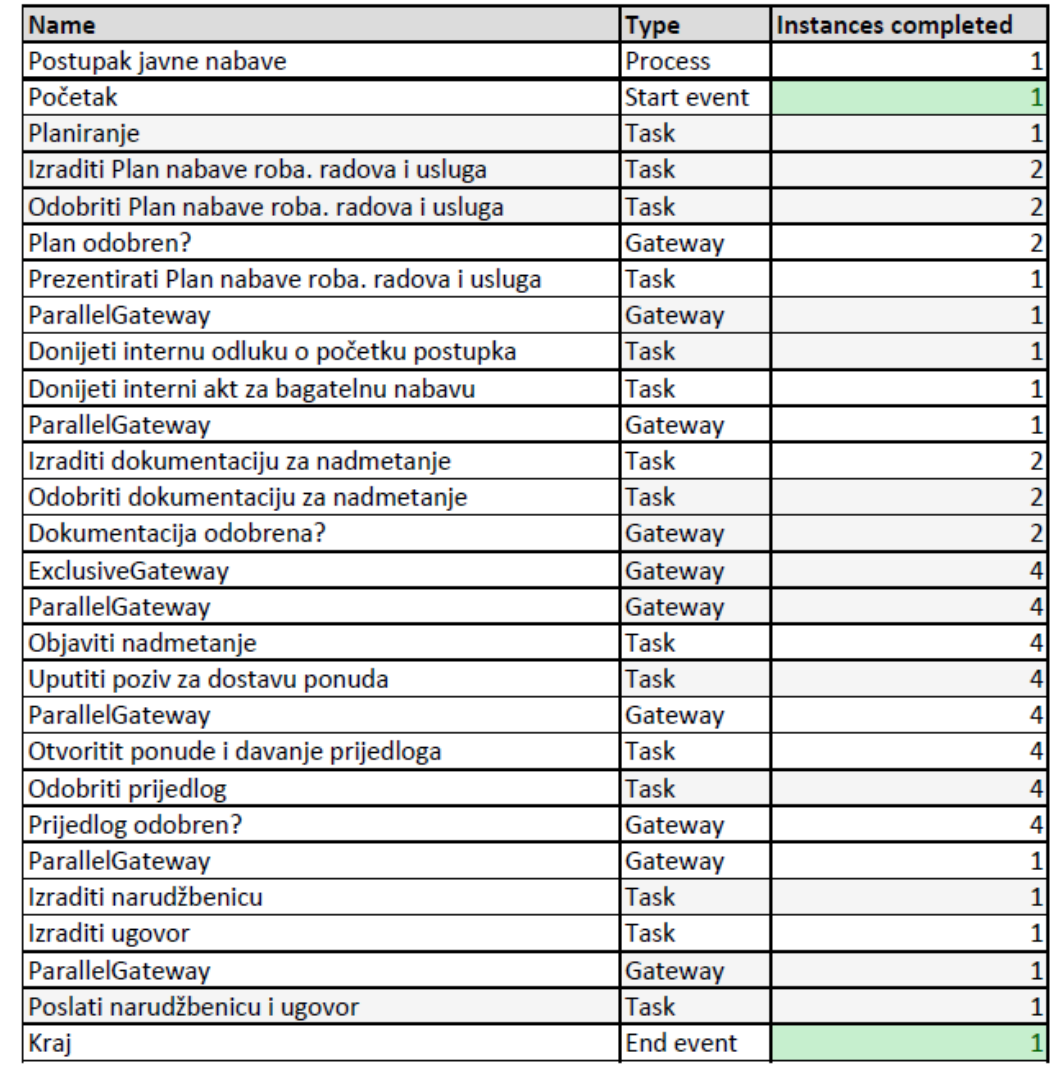

*Slika 4 Rezultati simulacije - 1 token*

## <span id="page-14-1"></span><span id="page-14-0"></span>**3.1.2.Razina 1. – Validacija procesa sa sto (100) tokena**

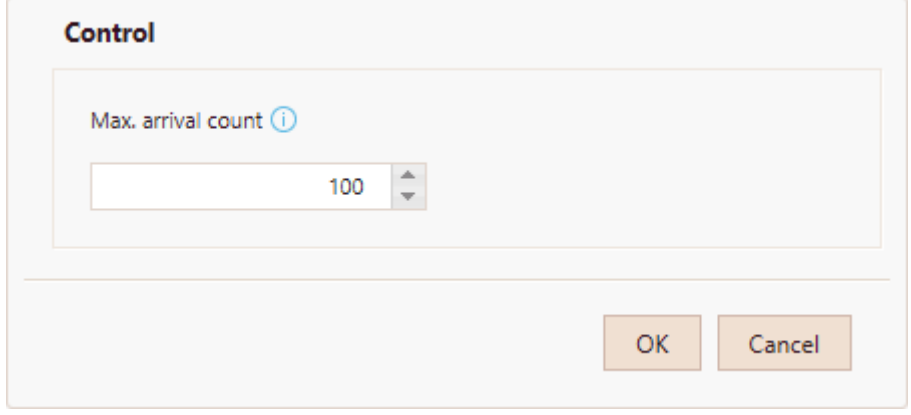

<span id="page-14-2"></span>*Slika 5 Broj ulaznih tokena - 100*

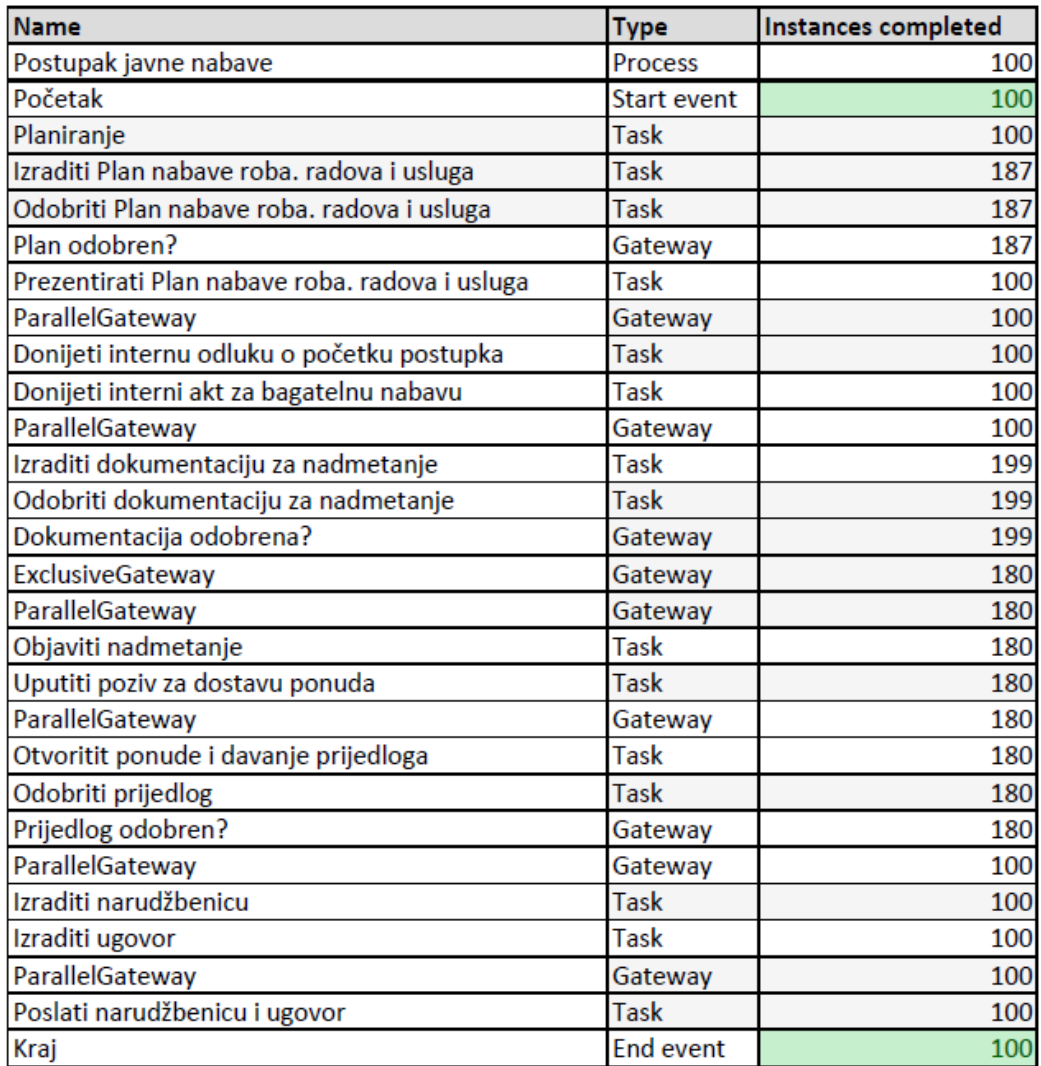

*Slika 6 Rezultat simulacije - 100 tokena*

## <span id="page-15-1"></span><span id="page-15-0"></span>**3.1.3.Razina 1. – Validacija procesa sa tisuću (1000) tokena**

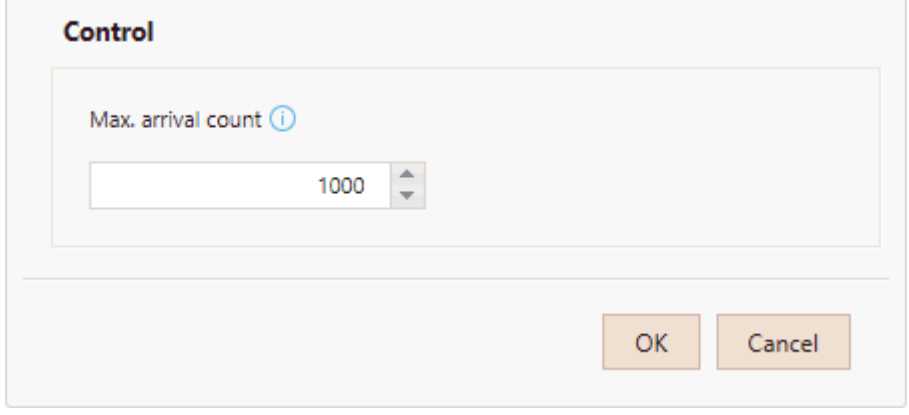

<span id="page-15-2"></span>*Slika 7 Broj ulaznih tokena - 1000*

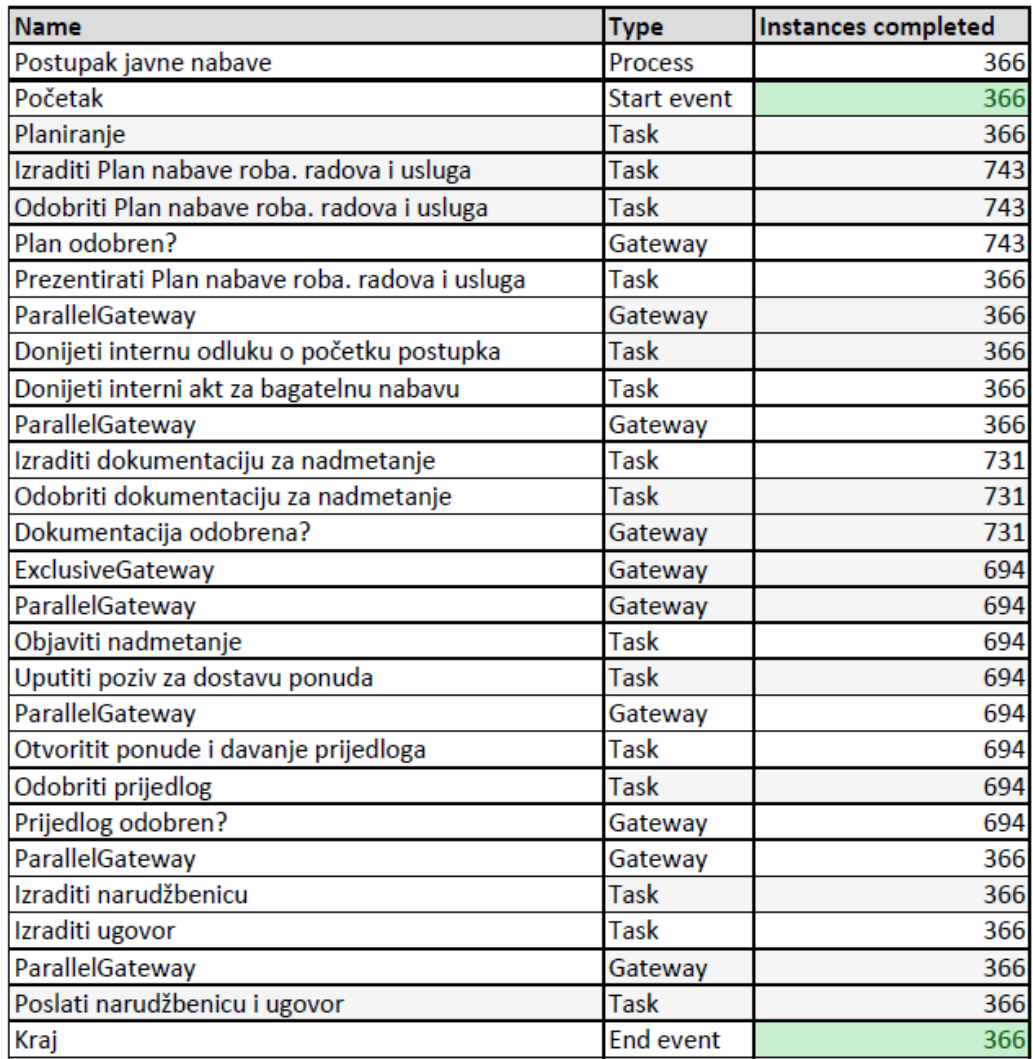

#### *Slika 8 Rezultati simulacije - 1000*

### <span id="page-16-1"></span><span id="page-16-0"></span>**3.1.4.Razina 1. – Zaključak**

Iz provedenih simulacija, mogu zaključiti da je model procesa pravilan i valjan što se tiče samog toka procesa, sinkronizacije prolaza te povezanosti aktivnosti. Prve dvije simulacije završile su unutar zadanog vremena jer su potrošeni svi ulazni tokeni. Treća simulacija je također prošla, ali nisu potrošeni svi ulazni tokeni jer je simulacija završila unatoč isteka vremena koje je postavljeno u postavkama scenarija (365 dana). Ali svi ulazni tokeni (366) je uspješno završilo jer je količina tokena na početnom događaju *Početak* i završnom događaju *Kraj* jednaka.

### <span id="page-17-0"></span>**3.2. Razina 2. – Vremenska analiza**

Druga razina simulacije koju Bizagi Modeler pruža je vremenska analiza modela procesa. Vremenska analiza je korisna za mjerenje vremena procesa od početka do kraja (eng. endto-end). Na ovoj razini simulacije, Bizagi još uvijek zanemariva resurse koje aktivnosti koriste. Pretpostavlja se da su dostupne neograničene količine potrebnih resursa kako bi se izbjeglo kašnjenje u toku procesa. Ovo je najbolji scenarij slučaja u danom toku i vremenu obrade procesa.

Uz postavke potrebne kod prve razine simulacije, na ovoj razini potrebno je definirati još neke postavke modela. Kod početnog događaja potrebno je definirati interval u kojem pristižu ulazni tokeni. Vremenska jedinica je određene postavkama scenarija unutar koje se izvršava simulacija (vidi Slika 2: Bazna jedinica vremena (eng. Base time unit)). Instance tokena će se kreirati tako dugo dok se ne dostigne količina ulaznih tokena. To se primjenjuje kod početnog događaja, aktivnosti koje započinju procese te vremenskih događaja (eng. Timer event). Dodatno, za svaku aktivnost se treba odrediti koliko vremenskih jedinica je potrebno da procesira token.

#### <span id="page-17-1"></span>**3.2.1.Postavke scenarija**

U svojstvima scenarija postavljeno je trajanje scenarija 730 dana, odnosno dvije godine. Bizagi program ne dozvoljava više od 999 dana što se tiče trajanja scenarija i zato je postavljeno dvije godine (1 godina = 365 dana). Dodatno, bazna vremenska jedinica su minute. To se odnosi na interval dolazaka ulaznih tokena.

> $24$  sata  $*$  60 minuta = 1440 minuta  $365$  dana  $*$  1440 minuta = 525600 minuta

Vremenski interval između dolazaka ulaznih tokena je postavljen na 525600 minuta, odnosno 365 dana.

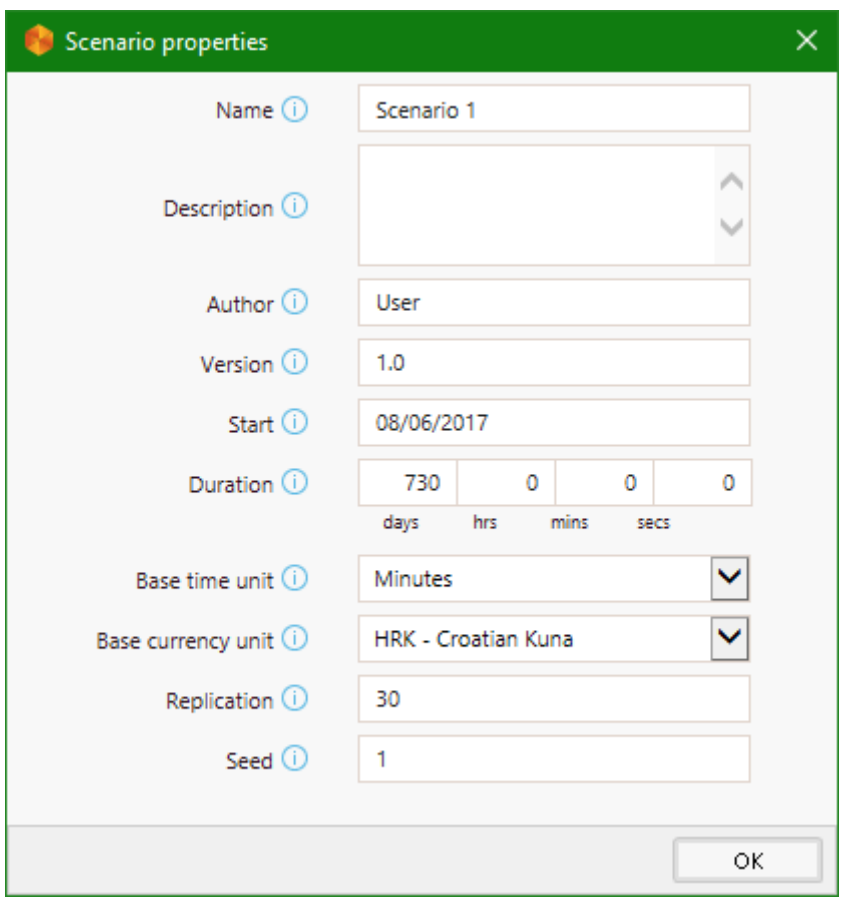

*Slika 9 Svojstva scenarija - Vremenska analiza*

<span id="page-18-0"></span>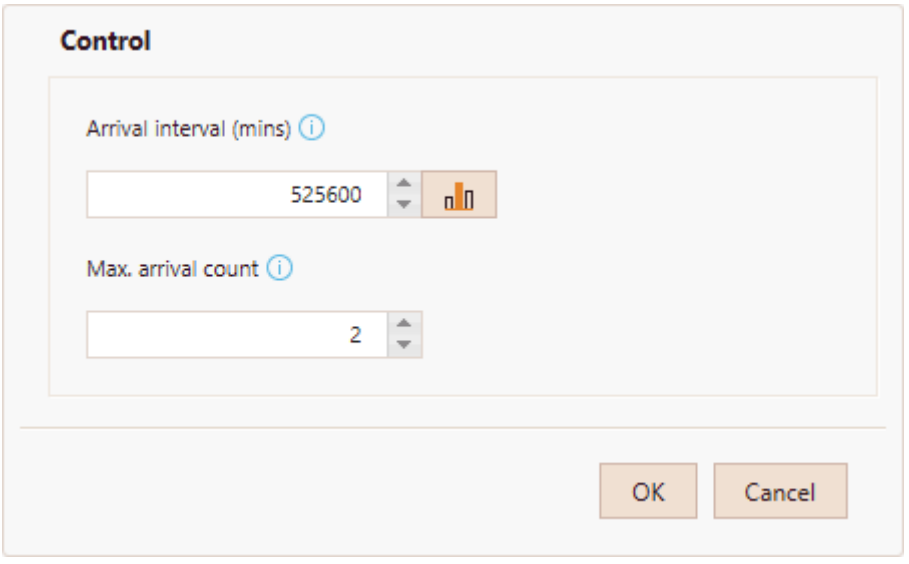

*Slika 10 Postavke ulaznih tokena - Vremenska analiza*

<span id="page-18-1"></span>Osim postavka svojstva scenarija te ulaznih tokena, svakoj aktivnosti pridruženo je trajanje u satima i minutama. Na svim prolazima postavljene su 50/50 vjerojatnosti.

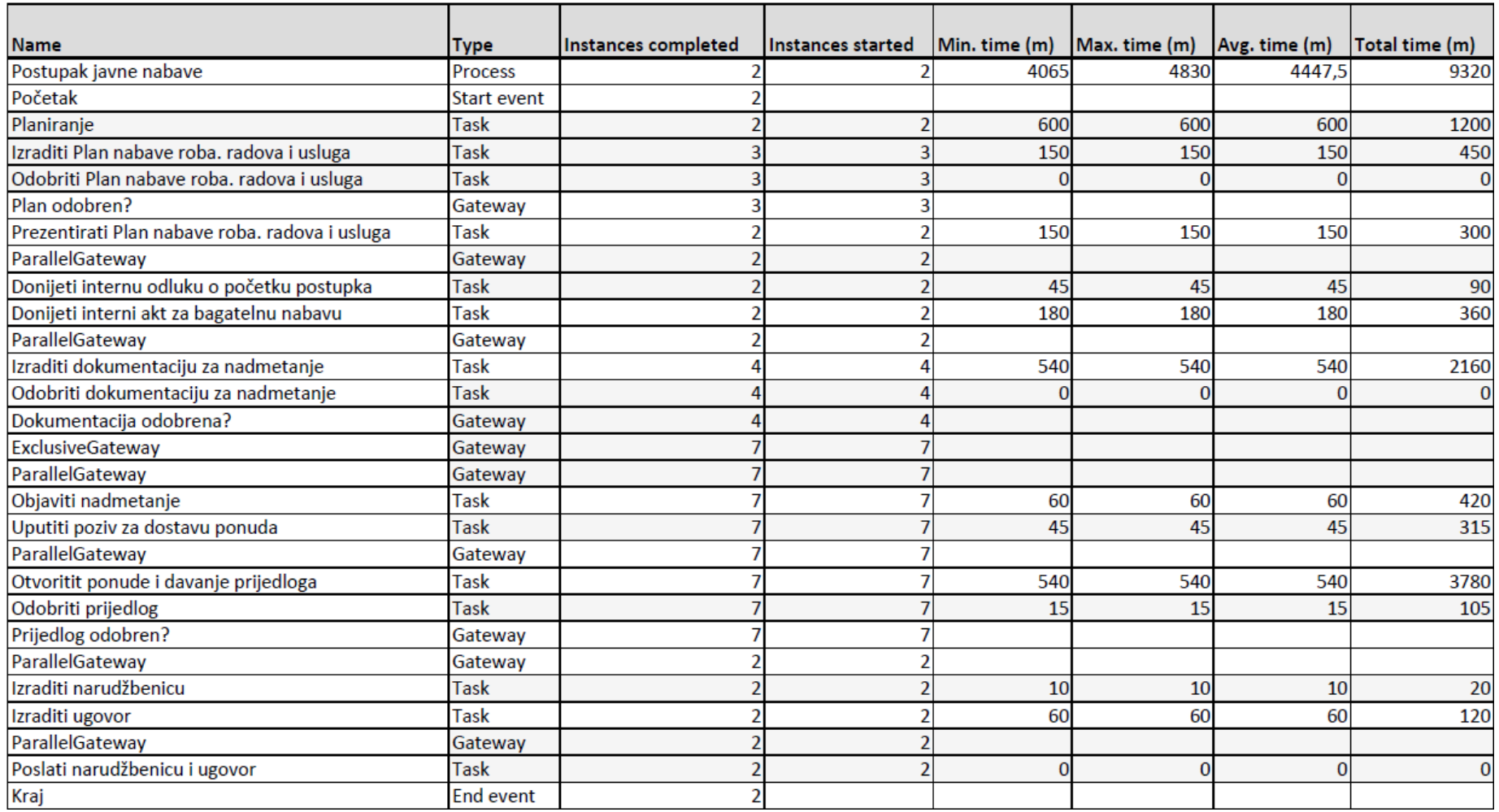

*Slika 11 Rezultati simulacije - Vremenska analiza*

### <span id="page-20-0"></span>**3.2.2.Razina 2. - Zaključak**

Iz rezultata simulacije zaključujemo da postupak javne nabave uvijek traje minimalno 4065 minute, odnosno 68 radnih sati. Max. time (m) iz tablice rezultata označava da proces nabave nikada neće trajati duže od 4830 minuta, odnosno 81 radna sata. Prosječno vrijeme trajanja procesa je 4447,5 minuta, tj. 74 radnih sati.

Kod simulacije prve razine potvrdili smo valjanost procesa prolaskom svih token kroz proces te uspješnim završetkom. Cilj ove simulacije, odnosno vremenske analize nije utvrditi valjanost procesa, već odrediti trajanje procesa koje je iskazano vremenom potrebnim da token prođe kroz cijeli proces. U postavkama svojstava scenarija bilo je postavljeno da scenarija traje samo 2 godine, ali zbog ograničenja Bizagi Modelera, nije bilo moguće postaviti više. 2 ulazna tokena označavaju dvije godine za koje je provjeren vremenski period izvođenja procesa.

### <span id="page-21-0"></span>**3.3. Razina 3. – Analiza resursa**

Treća razina simulacije uvodi resurse. Vremenska analiza radi simulacije s pretpostavkom da su svi resursi dostupni u neograničenim količinama. Nažalost, to nije slučaj kod stvarnih slučajeva, te zbog toga simulacija druge razine nije najtočniji prikaz potreba procesa. Kod analize resursa potrebno je definirati dostupnost svih resursa poput zaposlenika, odnosno izvršitelja pojedinih aktivnosti, opreme i prostora potrebnih za obavljanje poslova. Također, potrebno je definirati i cijenu obavljanja poslova. Izvršavanjem simulacije treće razine pokazuje iskorištenje svih resursa, ukupan trošak svih resursa, ukupan trošak svih aktivnosti, kašnjenje koje predstavlja vremenski period tijekom kojeg aktivnost čega neki resurs, te preciznije vrijeme čekanja cijelog ciklusa procesa.

Uz sve prethodne postavke scenarija te model procesa, kod analize resursa potrebno je definirati sve resurse te njihov trošak unutar procesa. Za sve resurse potrebno je definirati dostupnu količinu, te cijenu za obavljanje aktivnosti. Postoje dvije vrste: fiksni trošak te trošak po satu. Fiksni trošak označava koliko košta da određeni resurs obavi neku aktivnost, dok trošak po satu označava koliko ja cijena obavljanja neke aktivnosti po satu za određeni resurs. Uz to, potrebno je za svaku aktivnost definirati potrebne resursa kako bi se ta aktivnost mogla izvršiti, te koja je potrebna količina resursa za obavljanje te aktivnosti.

Nažalost, u mom slučaju, ovu simulaciju nije bilo moguće provesti jer nisam imao pristup potrebnim podacima za izvršenje analize. U Domu mi nisu mogli dati podatke poput plaće zaposlenika, odnosno fiksnih i satnih troškova obavljanja određenih aktivnosti. Ova vrsta simulacije je pogodna za organizacije, tvrtke, firme i sl. koje imaju pristup vlastitim podacima poput plaća, cijena i troškova. Simulaciju ne bi imalo smisla izvršavati bez uključenih troškova, samo uz broj dostupnih resursa.

Svrha analize resursa je vjerodostojniji prikaz trajanja samog procesa, iskorištenje pojedinih resursa, fiksni trošak korištenja pojedinih resursa kao i varijabilni trošak obavljanja aktivnosti, te ukupni trošak korištenja resursa. Rezultati analize se mogu koristiti kao podloga za donošenje odluka, npr. uvođenje dodatnog resursa i sl.

### <span id="page-22-0"></span>**3.4. Razina 4. – Analiza kalendara**

Uz sve prethodne pretpostavke i postavke scenarija, procesa i aktivnosti, četvrta analiza dodatno uvodi kašnjenje koje stvaraju situacije poput smjena, vikenda, godišnjih odmora i ostalih situacija koje su moguće u stvarnom životu kod obavljanja poslova nabave. Upravo zbog toga je ova simulacija najtočnija i na kraju pruža najtočnije informacije što se tiče ukupnog trajanja procesa, ukupnog troška aktivnosti i resursa, ukupnog kašnjenja, te očekivano vrijeme procesnog ciklusa.

Postavke za ovu simulaciju zahtijevaju postavljanje kalendara koji predstavljaju smjene u kojima se obavlja proces, odnosno aktivnosti procesa. Kod definiranja kalendara potrebno je odrediti početni datum te trajanje kalendara, odnosno koliko dugo će taj kalendar biti aktivan, učestalost ponavljanja kalendara (dnevna, tjedna, mjesečna, godišnja), te period vremena kada je kalendar aktivan. Kalendari se najčešće temelje na radnim smjenama.

Nakon što su kalendari kreirani, potrebno je svakom resursu koji sudjeluje u procesu dodijeliti jedan (ili više, ukoliko postoje) kalendar, te količinu dostupnih resursa za svaki kalendar. Provođenjem analize dobivaju se sljedeći rezultati: status iskorištenja resursa, broj završenih tokena, prosječno vrijeme obavljanja svake aktivnosti, ukupno vrijeme procesiranja svake aktivnosti, prosječno vrijeme čekanja za svaku aktivnost, ukupno vrijeme čekanja procesa. Analiza kalendara je najtočnija analiza jer uzima u obzir sve važne čimbenike kod obavljanja aktivnosti procesa. Uključuje sve resurse, troškove, kašnjenje, radne smjene, odmore, itd.

### **4. Izrada prototipske aplikacije**

<span id="page-23-0"></span>Proces izrade prototipske aplikacije sastoji se od 6 koraka: modeliranje procesa, modeliranje podataka, definiranje formi (korisničko sučelje), definiranje poslovnih pravila (poslovne logike), dodjeljivanje sudionika, integracija prototipa Modeliranje procesa omogućuje kreiranje novog procesa, ali postoji i opcija da se koriste vanjski modeli koji su izrađeni u Bizagi Modeleru. Kod modeliranja podataka, potrebno je modelirati sve entitete koji opisuju poslovanje, odnosno koriste se u procesu. Cijela prototipska aplikacija temelji se na formama za unos i prikaz podatka. Za to služi treći korak izrade, odnosno definiranje korisničkog sučelja. Kod definiranja poslovnih pravila potrebno je definirati opcije i mogućnosti na svim prolazima u procesu koji kontroliraju ili imaju utjecaj na tijek procesa. Kod dodjeljivanja sudionika, odnosno uloga, potrebno je svakoj aktivnosti dodijeliti osobu koja izvršava tu aktivnost.

Zadnji korak je integriranje prototipske aplikacije u radnu okolinu. Program koji se koristi za izradu prototipske aplikacije je Bizagi Studio. Izrada prototipske aplikacije započinje uvođenjem model procesa koji je prethodno napravljen u Bizagi Modelereu, te dodavanje vanjskog suradnik, odnosno dobavljača u sustav i njegovu aktivnost izrade ponude za naručitelja kako bi novi model predstavljao TO BE model poslovnog procesa.

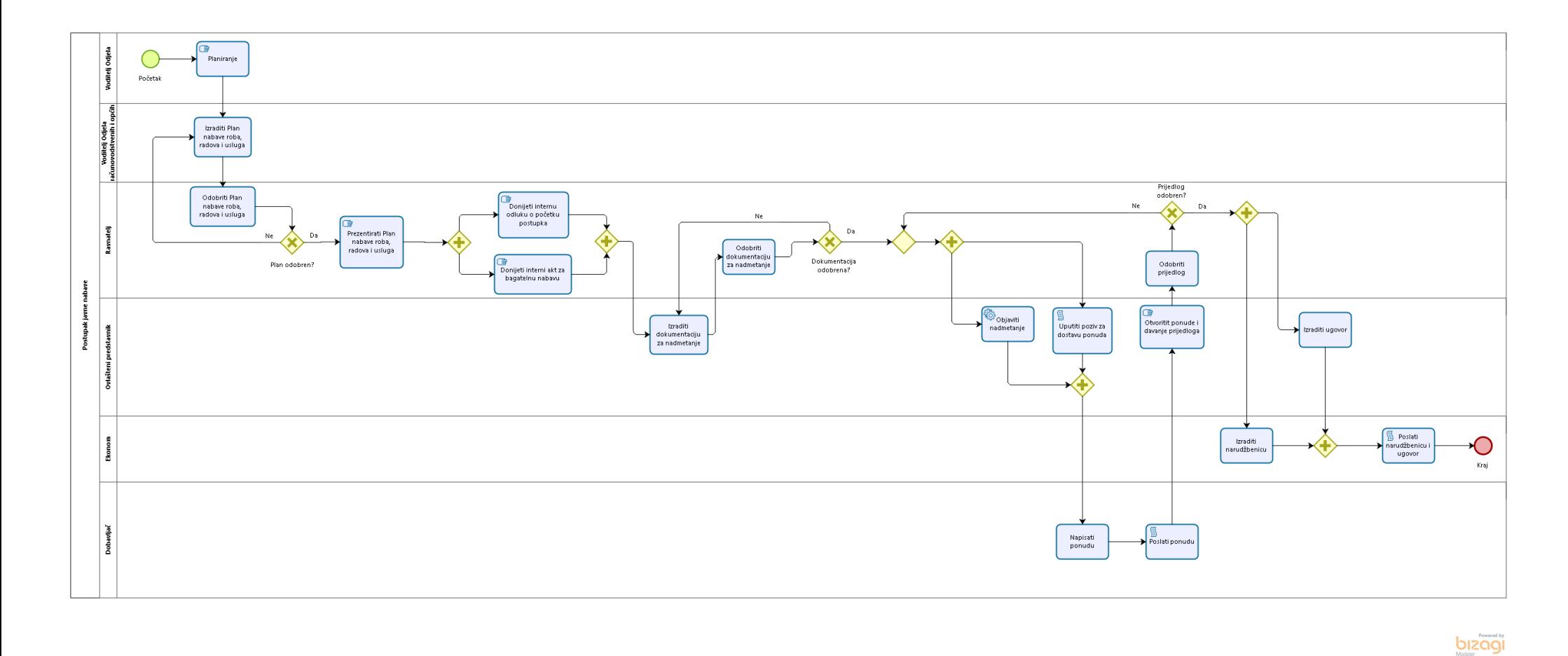

#### *Slika 12 Model procesa TO BE*

Kako je prethodno spomenuto, model procesa koji je uveden iz Bizagi Modelera predstavlja AS IS model poslovnog procesa. Za izradu TO BE modela, bilo je potrebno dodati dobavljača u sustav, kao vanjskog suradnika. Nakon što se Plan nabave objavi, dobavljač ga može pregledati te napraviti ponudu na temelju Plana, sa svojim cijenama i dostupnim količinama. Nakon kreiranja ponude, ista se šalje natrag u Dom na pregled te davanje prijedloga.

### <span id="page-26-0"></span>**4.1. Modeliranje podataka**

Modeliranje podataka u Bizagi Studio je slično modeliranju podataka, odnosno baze podataka. Entiteti se kreiraju na temelju podataka korištenih u procesu koji koristi taj model podataka. Entiteti s plavim zaglavljem predstavljaju takozvane *Master* entitete. Master entiteti predstavljaju stvarne objekte koji se koriste u procesu. Entiteti sa zelenim zaglavljem, u ovom slučaju entiteti Vrsta postupka nabave, Ponuda i Grupa, nazivaju se takozvani *Parameter* entiteti. Parameter entitet predstavlja listu iz koje se može birati sadržaj atributa koji je vezan na tu listu. Na slici 13. se također vidi više veza sa zvjezdicom na jednom kraju veze. Takva poveznica označava kolekciju (eng. Collection). Bizagi Studio sakriva sve "nepotrebne" stvari od korisnika, odnosno sakriva programersku komponentu [6].

Glavni entitet koji se kreira prilikom prvog pokretanja modeliranja podataka nazvan je Plan nabave u ovom slučaju. Na njega se veže kolekcija svih planiranih predmeta koji se trebaju nabaviti. Parameter entitet Grupa označava kojoj grupi pripada predmet nabave. Također, za svaku grupu kreira se dokumentacija za nadmetanje, i tome služi veza prema istoimenoj kolekciji. Svaka interna odluka i ugovor donose se na temelju jedne grupe unutar koje su podijeljeni proizvodi. Zbog toga i oni označavaju kolekciju. Nažalost, nisam mogao dobiti pristup ponudama iz Doma, čak niti ponudama kreiranim kao obrasci (što je slučaj sa ostalim dokumentima), te sam zbog toga kreirao Parametar entitet koji će služiti kao poslane ponude od strane dobavljača za potrebe ovog rada. Na kraju se izrađuje narudžbenica na temelju koje se radi nabava.

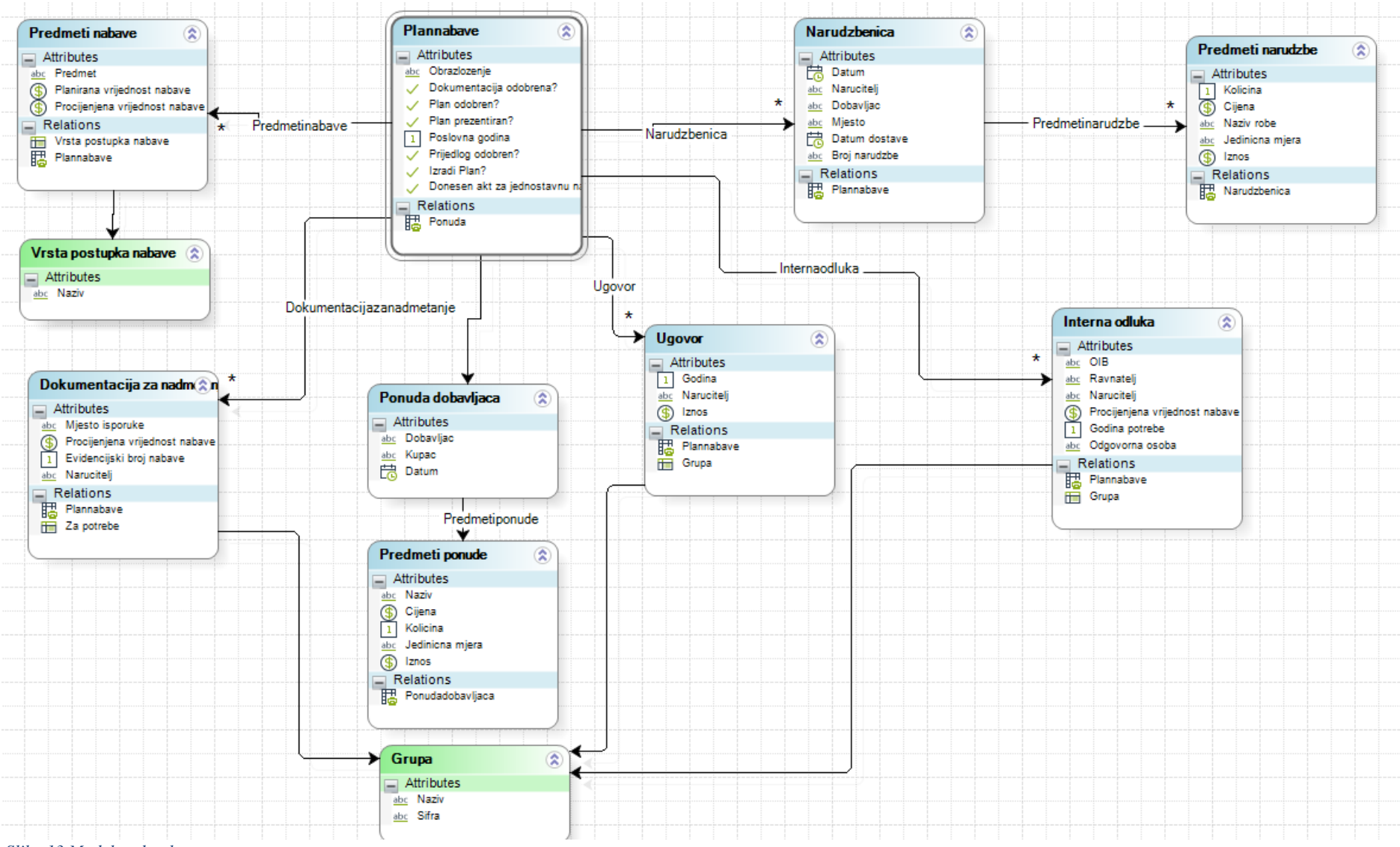

*Slika 13 Model podataka*

### <span id="page-28-0"></span>**4.2. Definiranje formi**

Treći korak kod izrade prototipske aplikacije u Bizagi Studio je izrada formi. Forme predstavljaju sučelje za unos i prikaz podataka krajnjem korisniku. Izrada formi temelji se na modelu podataka izrađenom u prethodnom koraku izrade prototipske aplikacije. Svi atributi entiteta iz podatkovnog model mogu predstavljati jednu stavku forme. Entiteti definirani kao kolekcije prikazuju se u obliku tablica na formama. Za svaku aktivnost koju obavlja čovjek u procesu, mora se definirati forma za unos podataka odnosno odrađivanje posla te aktivnosti. Aktivnosti popust Script i Service aktivnosti (vidi sliku 1. i tablicu 2.) ne zahtijevaju izradu forme jer se podrazumijeva da takve aktivnosti obavljaju posao na način koji je određen u Tablici 2. Bizagi Studio nudi mnogo mogućnosti kod izrade formi. Svi atributi glavnog entiteta i njegove veze mogu se koristiti kao polja forme, ali mogu se koristiti i kontrole (eng. Controls) kojim se treba pridružiti izvor podataka (eng. Data source) iz popisa entiteta. Sve kontrole na formama mogu se grupirati unutar tri različita spremnika: grupa (eng. group), ploča (eng. panel) i kartica (eng. tab). Svim atributima iz podatkovnog modela pridružene su kontrole odgovarajućeg tipa. String atributu pridruženo je tekstualno polje, boolean atributu pridružen je radio gumb (eng. radio button), kolekciji je pridružena tablica, itd [6].

Mogućnost Akcije i validacije (eng. Actions and Validations) služi za kreiranje dinamičnih formi. Pomoću tih opcija može se kreirati dinamičko ponašanje formi, npr. prikaz polja ukoliko je odabrana No vrijednost radio gumba.

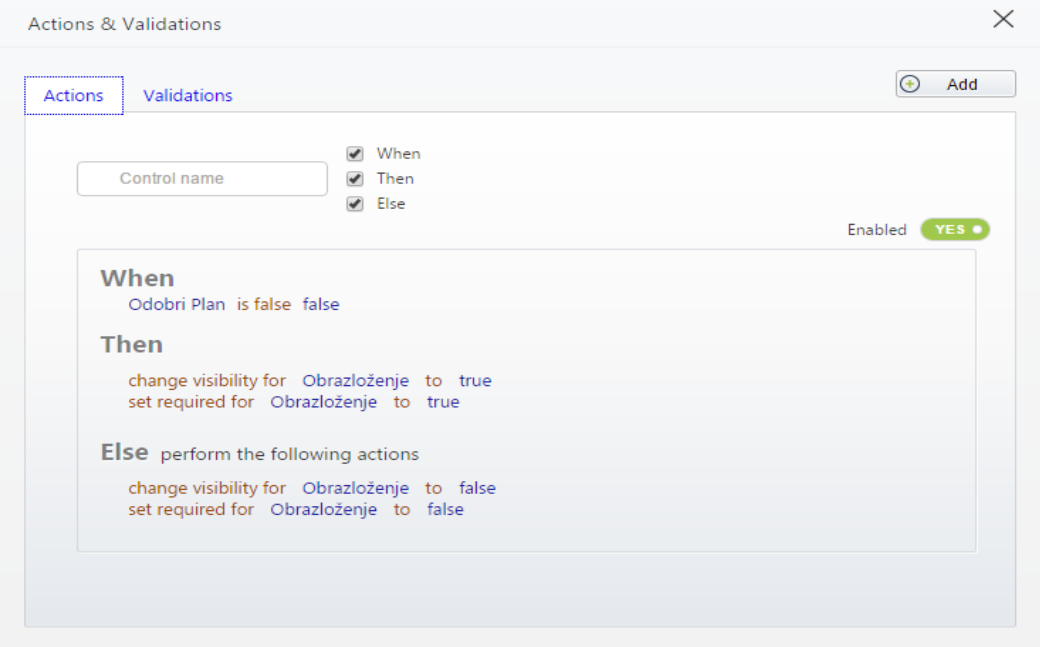

<span id="page-28-1"></span>*Slika 14 Primjer akcije*

Slika 14. prikazuje primjer jedne takve akcije koja dinamički, ovisno o odabiru korisnika prikazuje obavezno polje za unos obrazloženja. Akcija radi na sljedeći način: ukoliko korisnik odabere No vrijednost radio gumba, na formi se prikazuje tekstualno polje koje je inače sakriveno, te se svojstvo Potrebno (eng. Required) postavlja na istinu (eng. True).

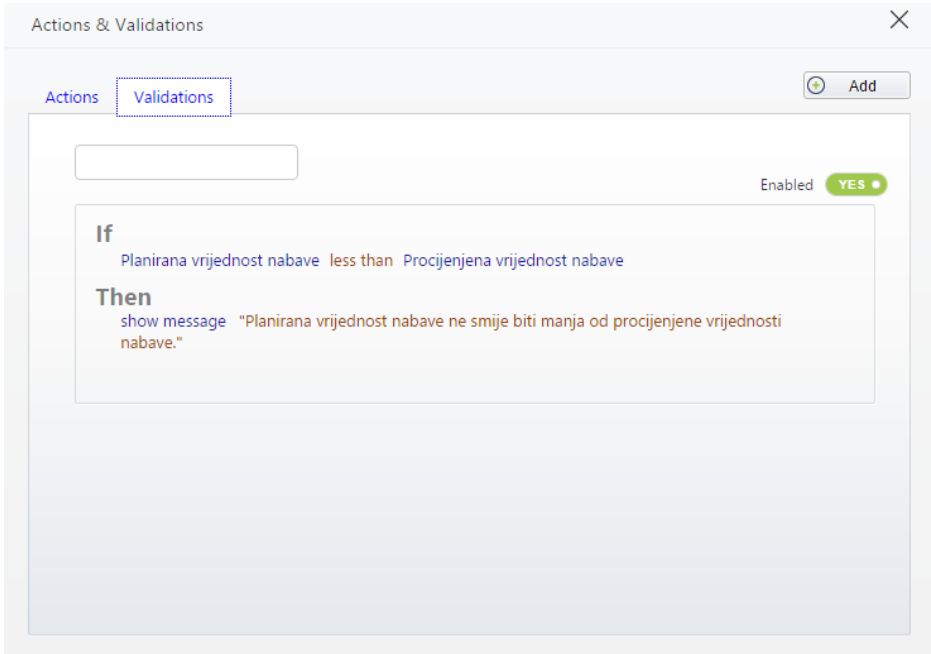

#### *Slika 15 Primjer validacije*

<span id="page-29-0"></span>Slika 15. je primjer validacije. Kod forme za unos predmeta prilikom izrade Plana nabave roba, radova i usluga, planirana vrijednost nabave ne smije biti manja od procijenjene vrijednosti nabave. Validacija provjerava taj uvjet, te prilikom prelaska na novu aktivnost, ukoliko je taj uvjet ostvaren, Bizagi Studio javlja definiranu poruku za korisnika te ne dozvoljava prijelaz na sljedeću aktivnost dok se greška ne ispravi.

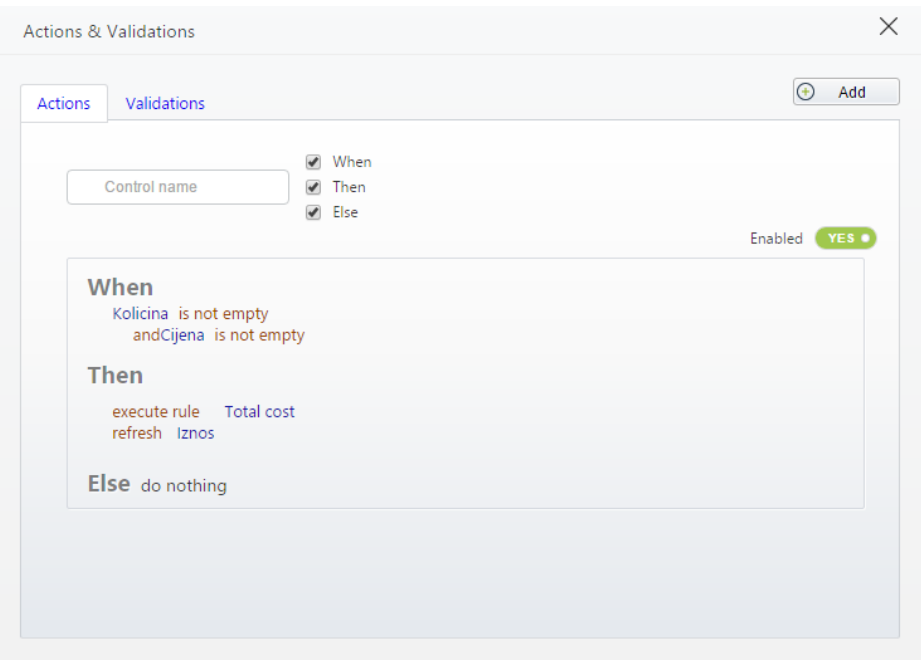

*Slika 16 Primjer pravila (eng. Rule)*

<span id="page-30-0"></span>Pravila su bazirana na izrazima (eng. Expression). Nakon što se pravilo definira, potrebno ga je uključiti kao akciju koja će se provjeravati prilikom izvođenja forme. Sam proces definiranja pravila biti će pojašnjen kasnije, u sljedećem poglavlju. Pravilo sa slike 16. se izvodi za svaki predmet koji se dodaje kod izrade narudžbenica, odnosno računa ukupan trošak za svaki predmet temeljem cijene po jedinici proizvoda te unesenoj količini.

### <span id="page-31-0"></span>**4.3. Poslovna pravila**

Četvrti korak izrade prototipske aplikacije je modeliranje i definiranje poslovnih pravila koja čine poslovnu logiku procesa. Važno je pravilno definirati pravila kako bi se poslovna logika što vjernije prikazala. Treba definirati uvjete koji određuju kojim tijekom će se proces odvijati. Dobro definirana pravila pomažu kod donošenja odluka. U Bizagi Studio, četvrti korak sastoji se od dvije faze. Kod prve faze treba definirati koji se atributi iz podatkovnog modela procesa provjeravaju na izlazu iz prolaza (eng. gateway). Za svaku granu koja izlazi treba definirati uvjet pod kojim se aktivira taj put [7].

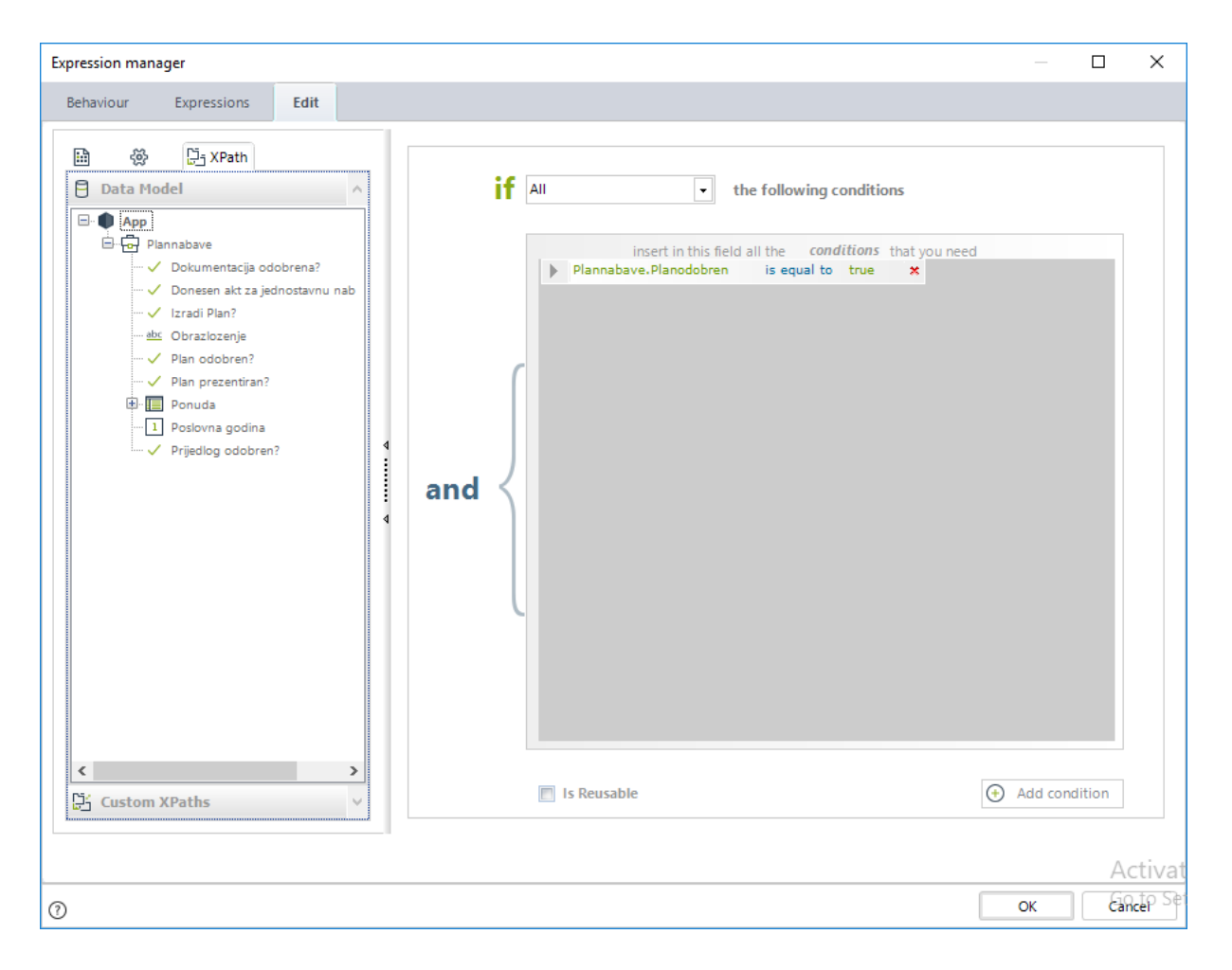

#### *Slika 17 Poslovna pravila - Izraz*

<span id="page-31-1"></span>Slika 17. prikazuje jedan takav primjer. Za svaku granu se treba definirati izraz koji se provjerava. Ukoliko je taj izraz istinit, ili zadovoljava uvjet (kada je dozvoljeno više izlaznih grana), tada se ta grana aktivira u procesnom tijeku. Iz model podataka treba se izabrati atribut koji će se provjeravati. Na slici 17. provjerava se je li Plan nabave odobren, te ukoliko je, tada će se aktivirati ona izlazna grana za koju je taj uvjet definiran. Kod prolaza koji provjeravaju samo jedan izlaz, drugi se definira samo opcijom Else koja se aktivira ukoliko prvi uvjet nije zadovoljen.

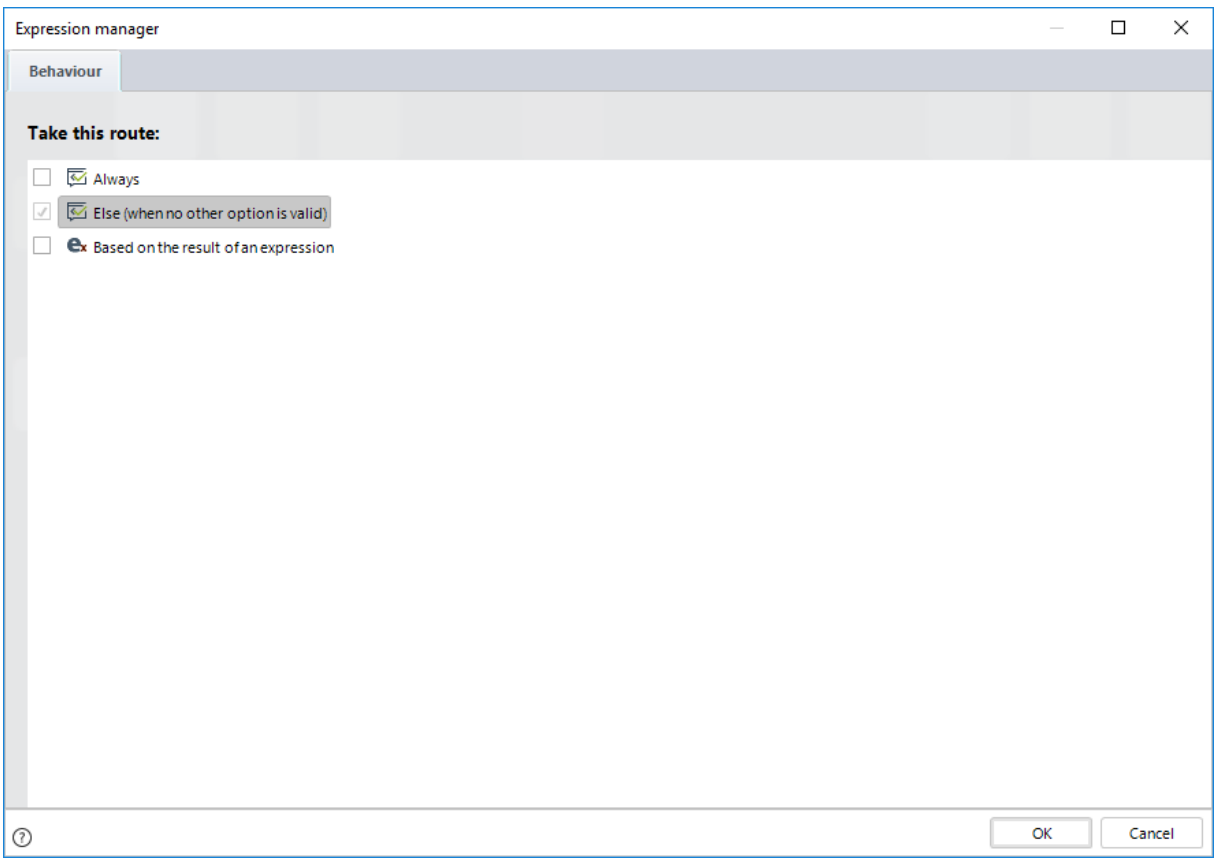

#### *Slika 18 Upravitelj izrazima – akcije aktivnosti*

<span id="page-32-0"></span>Na istom prolazu za koji je definiran jedan uvjet prikazan na slici 17., drugi uvjet se definira samo kao Else, što znači da se definira ukoliko prvi uvjet nije zadovoljen. Takvi slučajevi su samo dozvoljeni kod prolaza koji omogućuju samo jedan izlaz.

Druga faza kod četvrtog koraka izrade prototipske aplikacije jest izrada akcija kod aktivnosti koji čine forme iz prethodnog koraka dinamične. Za svaku aktivnost mogu se definirati akcije koje se mogu poduzeti u tri slučaja: na ulasku u aktivnost (eng. On Enter), na spremanju (eng. On Save) te na izlasku iz aktivnosti (eng. On Exit). Pomoću ove funkcionalnosti, moguće je upravljati formama pomoću naredbi, izraza i pravila tijekom izrade prototipske aplikacije. Sve akcije definirane u ovom koraku, izvršavaju se same te i korisnik ne vidi tijekom korištenja gotove aplikacije te daju dinamičnu dimenziju formama i prototipu aplikacije.

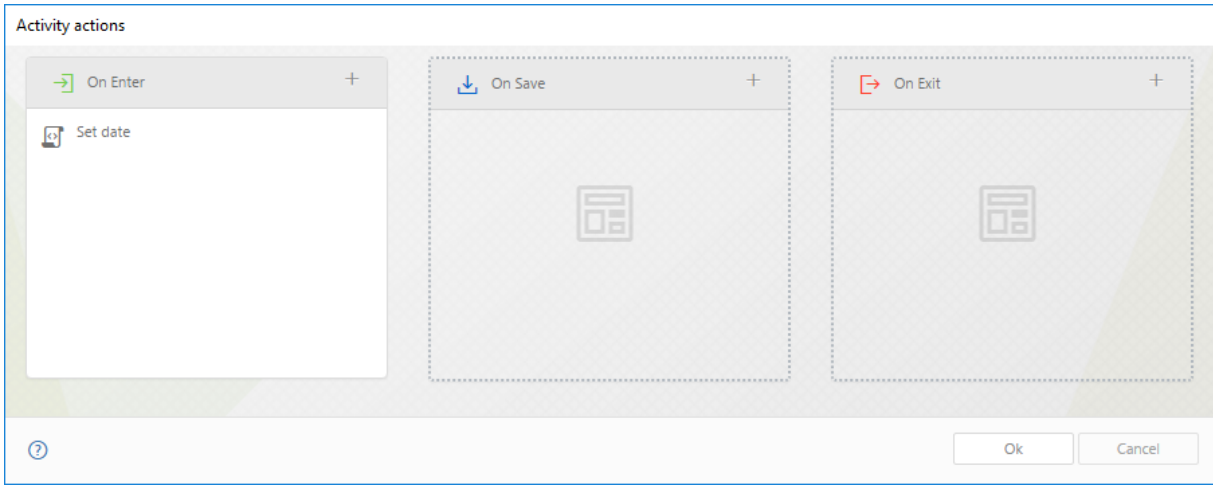

#### *Slika 19 Akcije aktivnosti*

<span id="page-33-0"></span>Tri opcije se nude kod svake aktivnosti. Za svaku opciju se mogu definirati akcije koje će se poduzeti ovisno o tome pod koju su opciju svrstane. Slika 19. prikazuje tri opcije koje se nude prilikom pristupanju aktivnosti. U svakom zaglavlju stoji znak + na koji se treba pritisnuti kako bi se definirale aktivnosti koje će se izvesti. Slika 19. sadrži primjer sa postavljanjem datuma kod izrade narudžbenica.

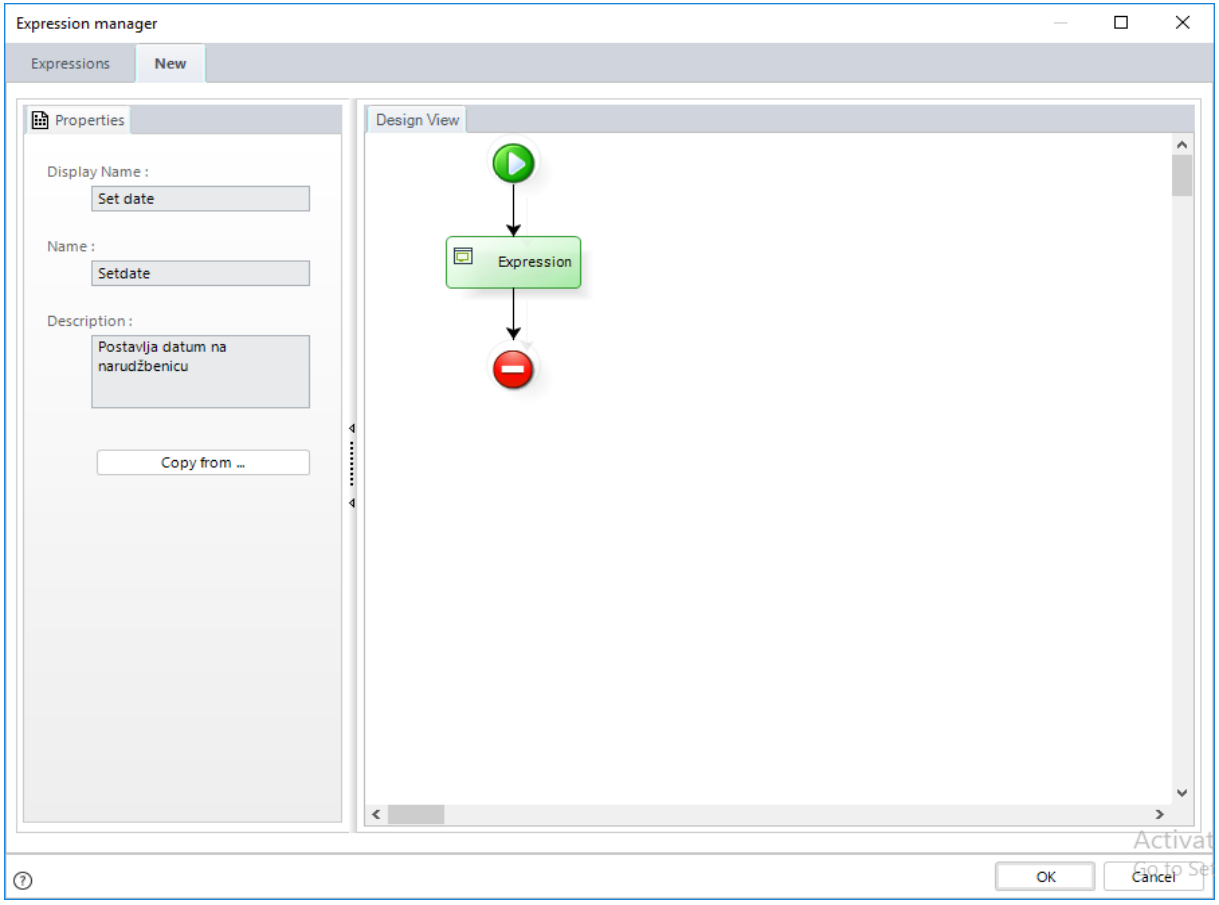

<span id="page-33-1"></span>*Slika 20 Upravitelj izrazima – Definiranje akcije*

Za svaku akciju potrebno je definirati naziv (eng. Display name) te opis (eng. Description). Desnim klikom na strelicu koja spaja zeleni i crveni čvor u dizajn pogledu (eng Design View) odabere se Expression, odnosno izraz na kojem se temelji akcija.

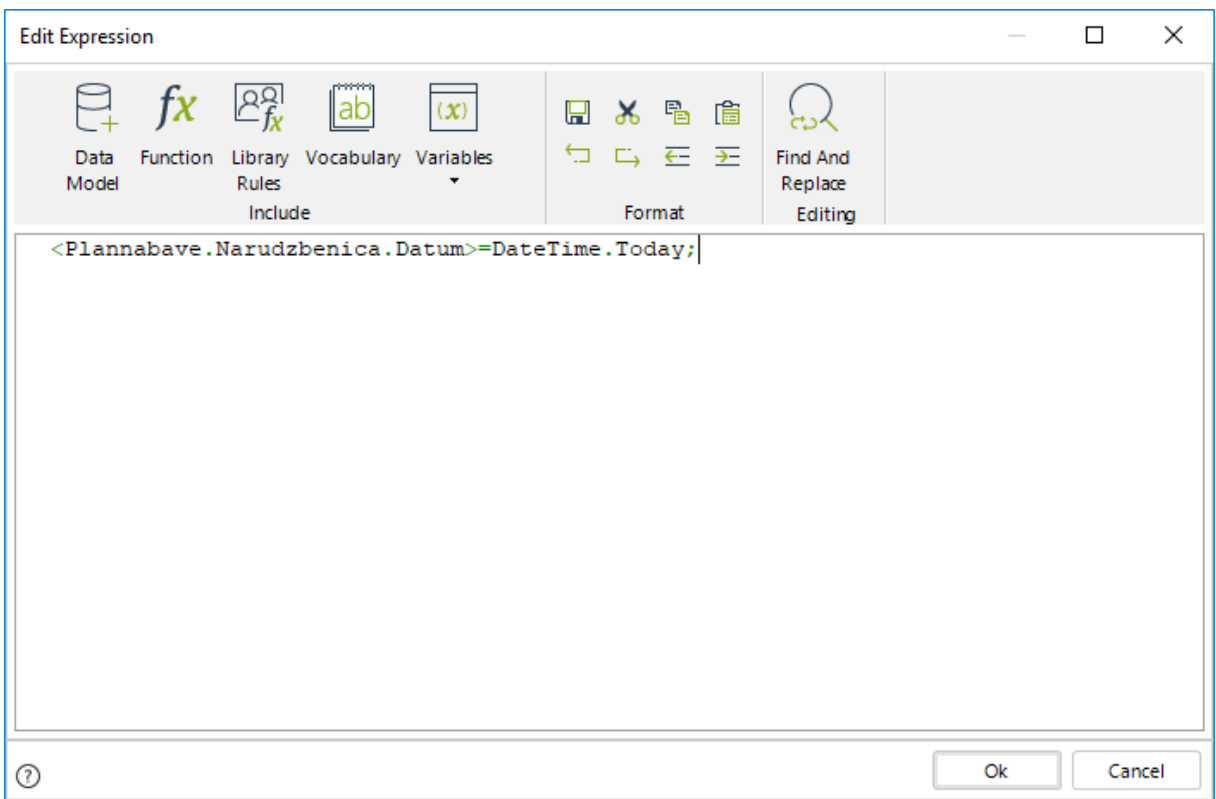

#### *Slika 21 Uređivač izraza*

<span id="page-34-0"></span>Iz podatkovnog modela (eng. Dana Model) pristupi se atributu kojeg želimo dinamički postaviti. Kreiranje pravila, akcije i izraza je najsličnija komponenta programiranju kod izrade prototipske aplikacije u Bizagi Studiu. Nakon odabira atributa, odabire se mogućnost funkcija (eng. Functions) te se odabere funkcija Today iz kategorija Date & Time. Funkcija vraća trenutni datum sustava i sprema ga u atribut Datum iz entiteta *Narudzbenica* te ga prikazuje u pripadajućem tekstualnom polju za prikaz datuma. Bizagi Studio nudi veliki izbor funkcija i načina upravljanja varijablama i atributima podatkovnog modela [7].

Izrazima se može upravljati i pomoću akcija. U formi za dodavanje novog proizvoda kod izrade narudžbenica, korisnik unosi količinu i jediničnu cijenu za svaki proizvod. Nakon toga se računa ukupan iznos tako da se pomnoži količina te jedinična cijena proizvoda. Akcija omogućava da se pravilo izvrši te da se prikaže u odgovarajućem polju.

| $\Box$ Undo<br>昌<br>$\triangleright$ 8<br>国<br>$\Box$ Redo<br>Check-out Save Copy from Copy format Properties<br>Form                                                                                                    | $\triangle$ Warnings<br>දසු<br>Show | <b>Actions &amp; Validations</b><br>Validation | <sup>(b)</sup> Default *<br>Convert To + © Visible +<br><b>■</b> Delete<br><b>B</b> Editable<br>ED Rename * Required *<br>Controls<br>Languages                                                                                                    |          |
|----------------------------------------------------------------------------------------------------|-------------------------------------|------------------------------------------------|----------------------------------------------------------------------------------------------------|----------|
| Data Controls Layout<br>$\times$<br>Money Properties<br>Format<br>Basic<br>Advanced<br>Default value                                                                                                    | Naziv robe:<br>Jedinicna mjera:     | abc<br>abc                                     |                                                                                                    |          |
| $\begin{picture}(130,10) \put(150,10){\line(1,0){10}} \put(150,10){\line(1,0){10}} \put(150,10){\line(1,0){10}} \put(150,10){\line(1,0){10}} \put(150,10){\line(1,0){10}} \put(150,10){\line(1,0){10}} \put(150,10){\line(1,0){10}} \put(150,10){\line(1,0){10}} \put(150,10){\line(1,0){10}} \put(150,10){\line(1,0){10}} \put(150,1$<br>Total cost<br>Number range<br>Minimum<br>$\begin{picture}(130,10) \put(150,10){\line(1,0){10}} \put(150,10){\line(1,0){10}} \put(150,10){\line(1,0){10}} \put(150,10){\line(1,0){10}} \put(150,10){\line(1,0){10}} \put(150,10){\line(1,0){10}} \put(150,10){\line(1,0){10}} \put(150,10){\line(1,0){10}} \put(150,10){\line(1,0){10}} \put(150,10){\line(1,0){10}} \put(150,1$<br>Maximum<br>$\oslash$ $\frac{1}{2}$ (ex) | Kolicina:<br>Cijena:<br>Iznos:      | 123<br>S <sub>123</sub><br>\$123               | $\Box$<br><b>Edit Expression</b><br>$\sim$<br>$2^{\Omega}$<br>fx<br>$(\mathfrak{X})$<br> ab <br>日水毛倉<br>ပ္ပါ<br>与马 石田<br>Find And<br>Library Vocabulary Variables<br>Function<br>Data<br>Rules<br>Replace<br>Model<br>Include<br>Format<br>Editing<br><iznos> =&lt; Cijena&gt; *&lt; Kolicina&gt;;</iznos> | $\times$ |
| Totalcost<br>Properties<br>Design View<br>Display Name:<br><b>Total cost</b><br>Name:<br>Totalcost<br>Description:<br>Trosak                                                                                                    | $\circ$<br>d۵<br>Total cost<br>Ö    |                                                |                                                                                                    |          |
| $\ddot{\phantom{a}}$                                                                                                    |                                     |                                                | Activate Windows<br>Go to Settings to activate Windows.<br>Cancel<br>$^{\circ}$                                                                                                    | Cancel   |

*Slika 22 Primjer izraza - Dinamičko upravljanje formom*

<span id="page-35-0"></span>Slika 22. prikazuje proces izrade jednog takvog izraza koji se kasnije, nakon što su ispunjeni uvjeti akcije, ukupan iznos prikazuje na formi. Iz podatkovnog model odaberu se atributi koji se koriste u izrazu. U ovom slučaju računa se Iznos na temelju unesene količine i jedinične cijene proizvoda. Izraz se definira na isti način kao i kod definiranja akcija za aktivnosti, samo što se ovom izrazu pristupa direktno iz forme na koju se izraz odnosi.

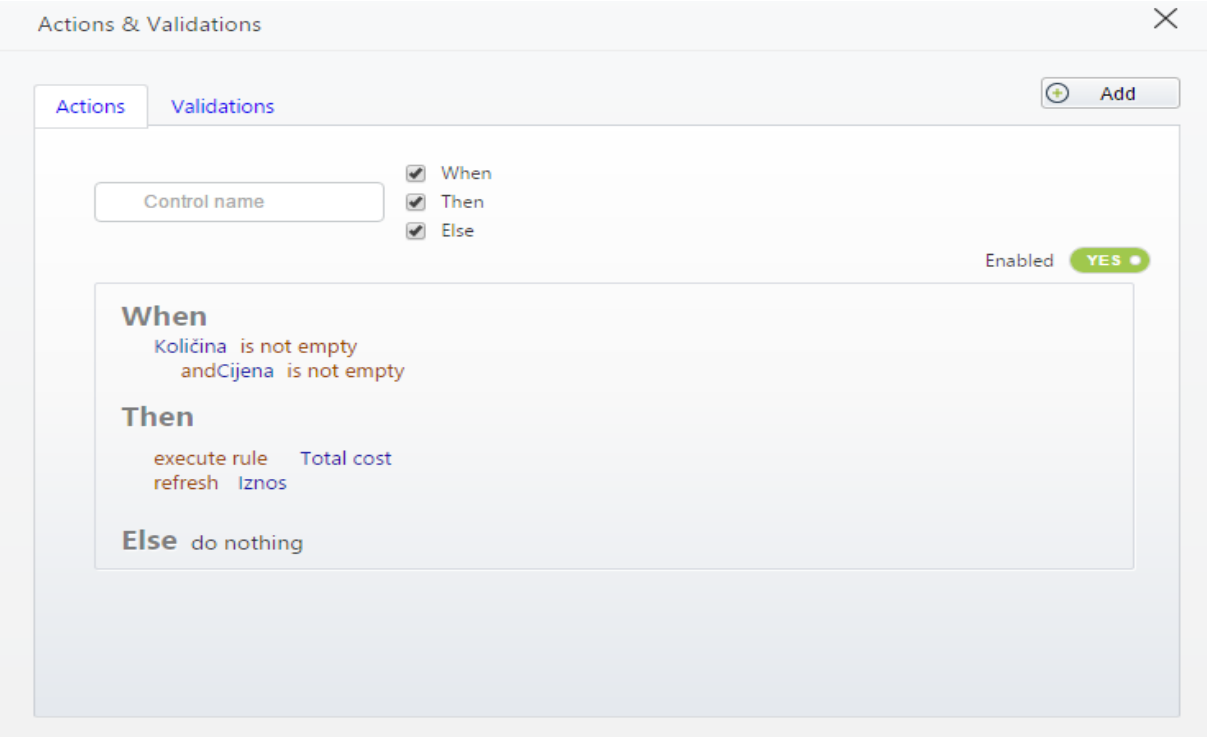

<span id="page-35-1"></span>*Slika 23 Akcije i validacije - Upravljanje izrazima*

Pomoću akcije se izvršava pravilo, odnosno izraz, koji je prethodno kreiran. Nakon što korisnik unese potrebne podatke, količinu i jediničnu cijenu, izraz se izvršava pomoću naredbe *Execute rule* te se vrijednost u polju Iznos osvježava, odnosno ažurira se nova vrijednost. Također, svojstvo Uredivo (eng. Editable) je postavljeno na False, tako da korisnik ne može ručno unijeti ukupan iznos.

### <span id="page-37-0"></span>**4.4. Izvođači**

U ovom koraku, potrebno je definirati izvođače aktivnosti. Za svaku aktivnost koju ne obavlja automatski sustav, poput skriptnih (eng. Script) ili automatski (eng. Automated) aktivnosti, potrebno je definirati izvođača/e. Izvođači se ne definiraju direktno, nego se definiraju zahtjevi koje treba ispuniti kako bi se aktivnost mogla izvršiti. Zahtjevi mogu biti pozicija, mjesto, vještine, uloge i sl. Ukoliko neki korisnik ispunjava sve zahtjeve za odrađivanje aktivnosti, tada mu ta aktivnost postaje dostupna u radnom portalu (eng. Work Portal).

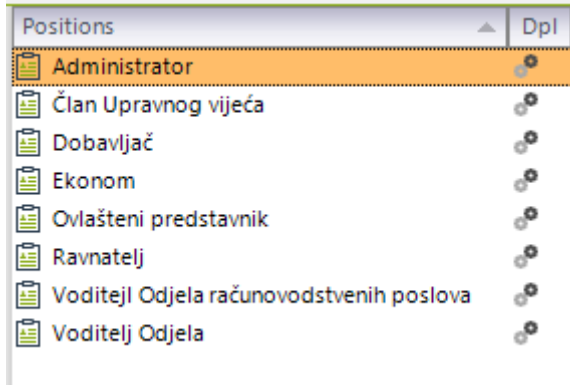

#### *Slika 24 Pozicije izvođača*

<span id="page-37-1"></span>Za izvršavanje aktivnosti definirao sam nekoliko radnih pozicija koje služe za definiranje uvjeta. Nije bilo potrebno definirati komplicirane zahtjeve za izvršavanje aktivnosti, i zato su definirane samo pozicije koje određuju tko ima mogućnost obavljanja određenih aktivnosti. Prilikom definiranja dostupnosti izvođača, nude se 4 mogućnosti: po opterećenju (eng. By Load), svi (eng. Everyone), sekvencijalno (eng. Sequential), prvi dostupni korisnik (eng. First available user) [8].

Po opterećenju dodjeljuje aktivnost korisniku koji ima najmanje aktivnosti u svom radnom portalu koje čekaju da budu izvršene. Ali, sustav prvo gleda da li je neki korisnik već radio na slučaju (eng. case), te ukoliko je, sustav dodjeljuje takvom korisniku aktivnost, bez obzira na to koliko aktivnosti ima na čekanju. Mogućnost Svi dodjeljuje aktivnost svim korisnicima koji zadovoljavaju uvjete. Kada jedan od tih korisnika prihvati aktivnosti, tada ista više nije dostupna ostalima. Sekvencijalna mogućnost dodjeljuje aktivnosti podjednako i sekvencijalno između svih korisnika koji zadovoljavaju uvjete obavljanja aktivnosti. Ukoliko je neka aktivnosti instancirana nekoliko puta tada se dodjeljuje korisniku kojem je bila dodijeljena prvi put kada je bila instancirana. Prvi dostupni korisnik gleda koji će korisnik prvi biti dostupan gledajući vremensku zonu za koju je definiran proces. Može biti više dostupnih

korisnika, u tom slučaju gleda se opterećenje korisnika ostalim aktivnostima te se dodjeljuje korisniku koji je najmanje zauzet.

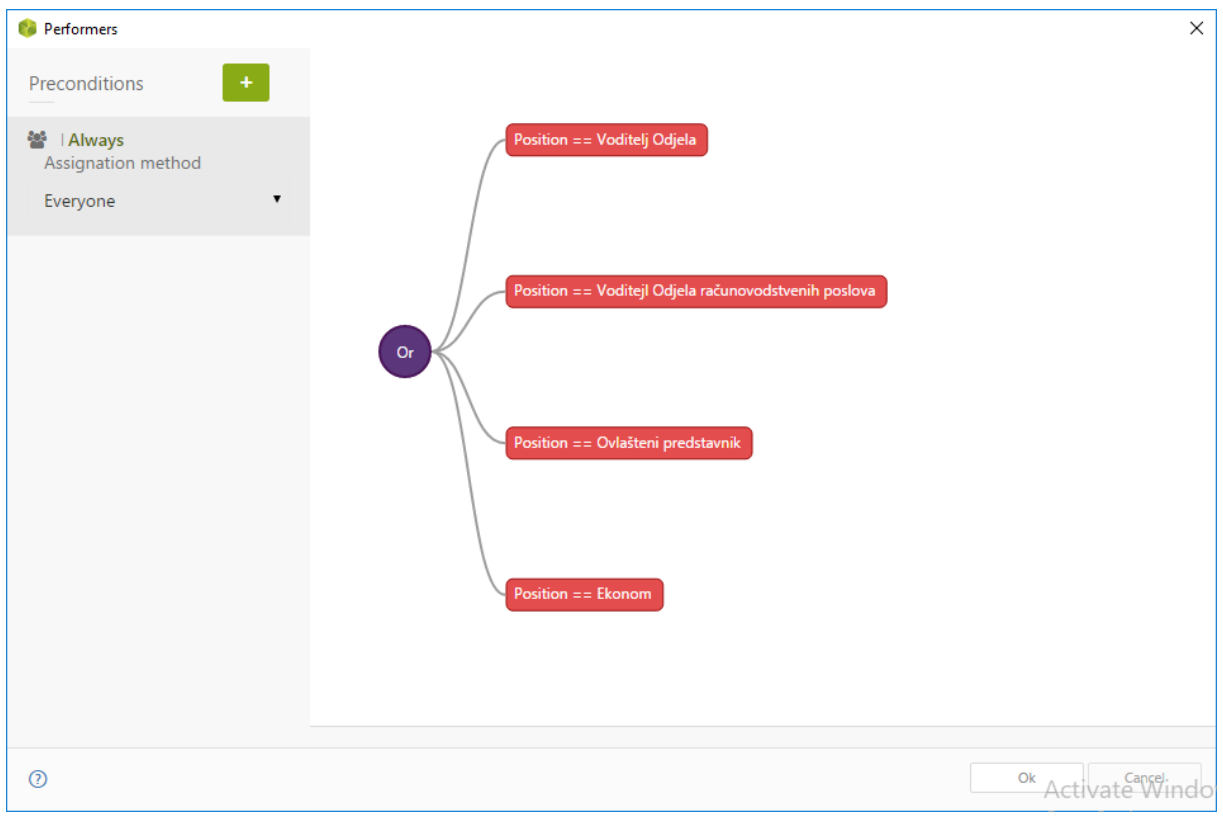

*Slika 25 Uvjeti obavljanja aktivnosti*

<span id="page-38-0"></span>Slika 25. prikazuje primjer definiranja uvjeta za obavljanje jedne aktivnosti mog procesa. Uvjet je tipa OR, što znači da korisnik koji zadovolji bilo koji uvjet ima mogućnost obavljanja aktivnosti. Naravno, u ovakvom slučaju može biti više dostupnih korisnika te je zbog toga metoda dodjeljivanja (eng. Assignation method) postavljena na Svi (eng. Everyone). Kao što sam prije spomenuo, kod ove metode, svim korisnicima koji zadovoljavaju uvjete aktivnost postaje vidljiva, te nakon što ju bilo koji korisnik preuzme, svim ostalim korisnicima postaje nedostupna.

<span id="page-38-1"></span>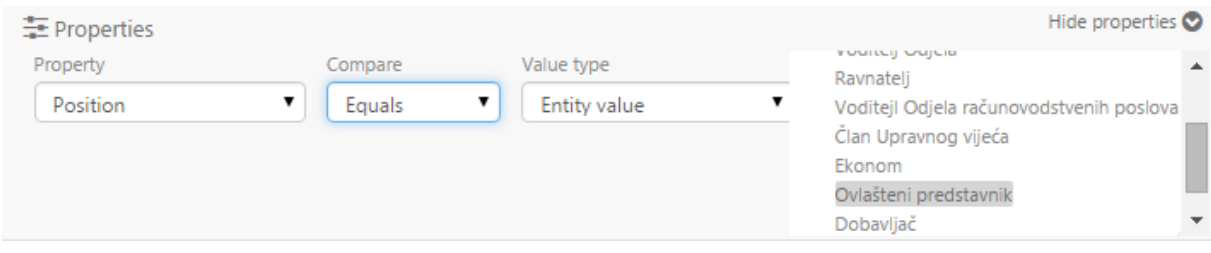

*Slika 26 Svojstva uvjeta kod definiranja izvođača*

### <span id="page-39-0"></span>**4.5. Izvedba**

Izvedba prototipske aplikacije izvodi se u Bizagijevom radnom portalu (eng. Work Portal) [8]. Radni portal predstavlja sustav unutar kojeg se odvija aplikacija. Korisnici koriste sučelje radnog portala kako bi odrađivali aktivnosti. Sam proces izvođenja aplikacije je sljedeći: voditelj odjela, voditelj odjela računovodstvenih i općih poslova, ovlašteni predstavnik ili ekonom mogu započeti slučaj kreiranjem plana nabave roba, radova i usluga.

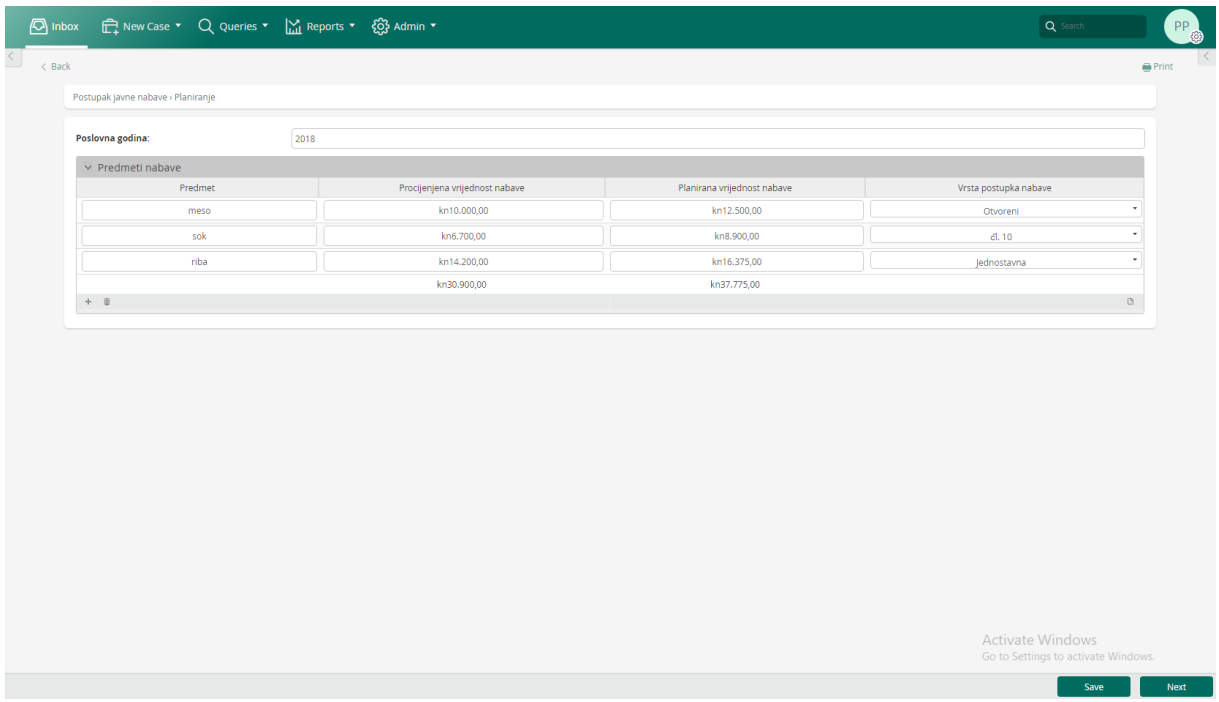

#### *Slika 27 Planiranje*

<span id="page-39-1"></span>U Plan nabave upisuju se predmeti, njihova procijenjena te planirana vrijednost te vrsta postupka nabave. Također, kod Planiranja potrebno je navesti godinu za koju se odnosi Plan. Nakon toga voditelj odjela računovodstvenih i općih poslova pregledava i ovisno po potrebi mijenja što se treba izmijeniti, te izrađuje Plan nabave.

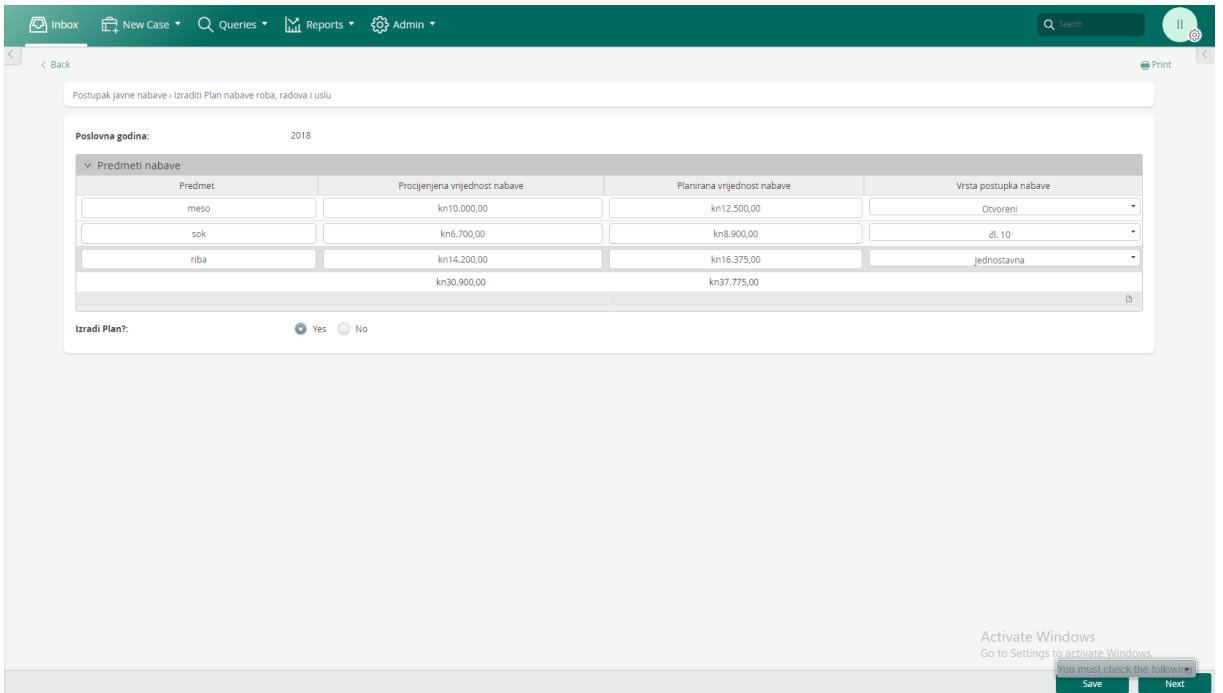

#### *Slika 28 Izraditi Plan nabave roba, radova i usluga*

<span id="page-40-0"></span>Kod ovog koraka izrade Plana nabave, osoba zadužena za obavljanje ove aktivnosti ne može dodavati nove, niti brisati stare stavke Plana, ali može uređivati postojeće. Nakon što je osoba zadužena za izradu Plana gotova s promjenama, mora Izraditi Plan klikom na gumb Yes. Nakon što je Plan izrađen, šalje se ravnatelju na odobrenje.

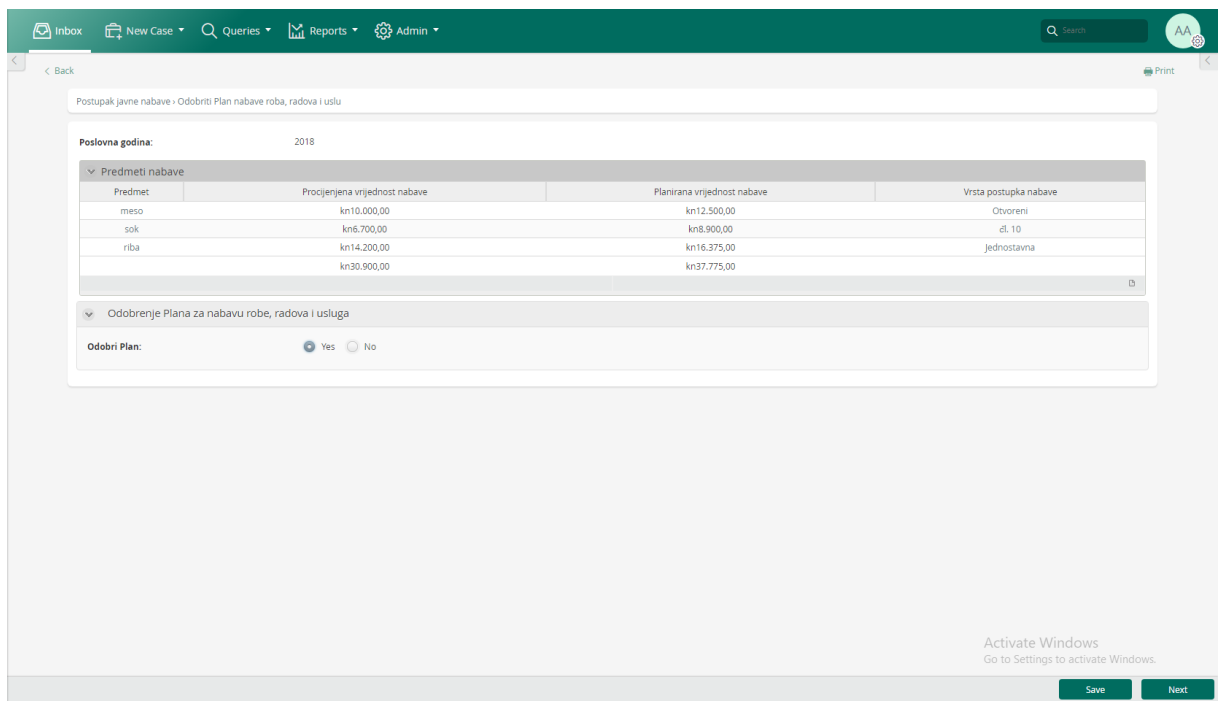

<span id="page-40-1"></span>*Slika 29 Odobriti Plan nabave roba, radova i usluga*

Ravnatelj nema mogućnost dodavanja, izmjene niti brisanja stavaka iz Plana. Ukoliko se plan ne odobri, šalje se natrag voditelju odjela računovodstvenih i općih poslova na doradu. Nakon što se Plan odobri, Ravnatelj ga prezentira.

| $\bigcirc$ inbox                                                | E New Case * Q Queries * M Reports * $\bigotimes$ Admin * |                             | Q Search                            |
|-----------------------------------------------------------------|-----------------------------------------------------------|-----------------------------|-------------------------------------|
| $\leq$ Back                                                     |                                                           |                             | Print                               |
| Postupak javne nabave > Prezentirati Plan nabave roba, radova i |                                                           |                             |                                     |
| Plan nabave roba, radova i usluga<br>$\mathbf{v}$               |                                                           |                             |                                     |
| Poslovna godina:                                                | 2018                                                      |                             |                                     |
| $\vee$ Predmeti nabave                                          |                                                           |                             |                                     |
| Predmet                                                         | Procijenjena vrijednost nabave                            | Planirana vrijednost nabave | Vrsta postupka nabave               |
| meso                                                            | kn10.000,00                                               | kn12.500,00                 | Otvoreni                            |
| sok                                                             | kn6.700,00                                                | kn8.900,00                  | dl.10                               |
| riba                                                            | kn14.200,00                                               | kn16.375,00                 | Jednostavna                         |
|                                                                 | kn30.900,00                                               | kn37.775,00                 |                                     |
|                                                                 |                                                           |                             | $\hfill\ensuremath{\mathsf{D}}$     |
|                                                                 |                                                           |                             |                                     |
| Prezentacija<br>$\vee$                                          |                                                           |                             |                                     |
| Plan prezentiran?:                                              | ● Yes ● No                                                |                             |                                     |
|                                                                 |                                                           |                             |                                     |
|                                                                 |                                                           |                             |                                     |
|                                                                 |                                                           |                             |                                     |
|                                                                 |                                                           |                             |                                     |
|                                                                 |                                                           |                             |                                     |
|                                                                 |                                                           |                             |                                     |
|                                                                 |                                                           |                             |                                     |
|                                                                 |                                                           |                             |                                     |
|                                                                 |                                                           |                             |                                     |
|                                                                 |                                                           |                             | Activate Windows                    |
|                                                                 |                                                           |                             | Go to Settings to activate Windows. |
|                                                                 |                                                           |                             |                                     |

*Slika 30 Prezentirati Plan roba, radova i usluga*

<span id="page-41-0"></span>Nakon prezentacije, ravnatelj donosi odluku o početku internog postupka nabave te donosi akt za bagatelnu nabavu davanjem svoje potvrde.

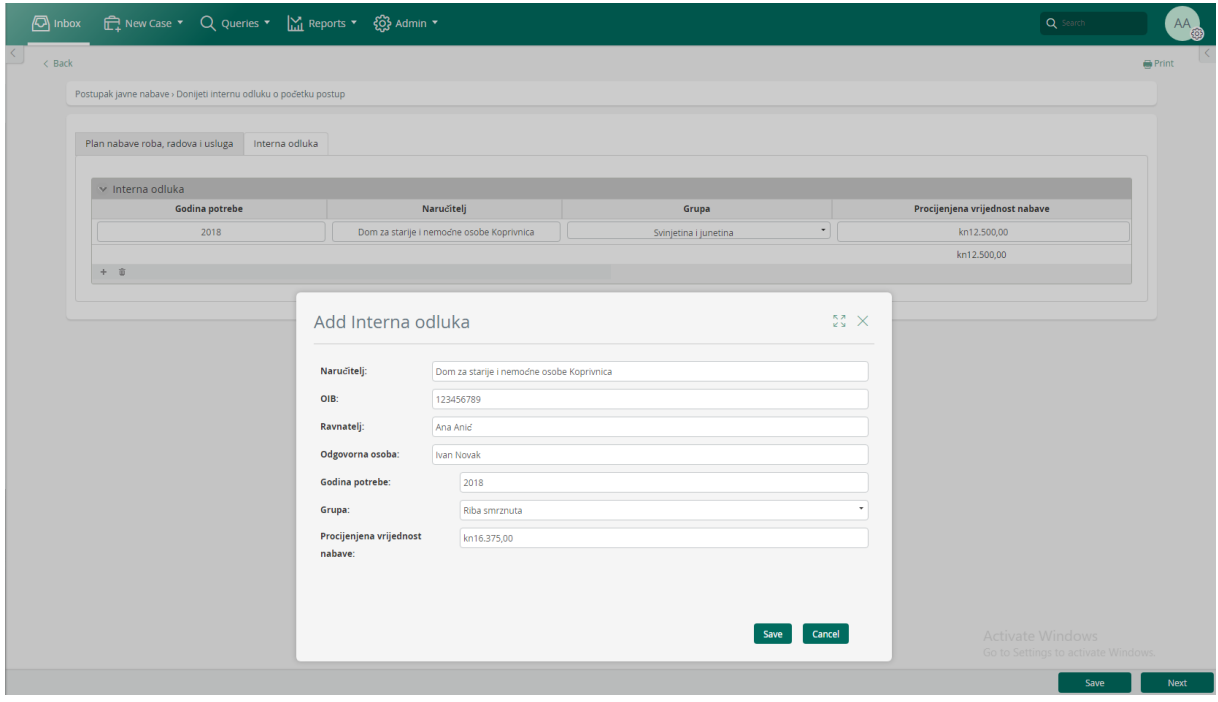

<span id="page-41-1"></span>*Slika 31 Donijeti internu odluku o početku postupka*

Kod izrade interne odluke o početku postupka, ravnatelj mora napisati internu odluku za svaku grupu predmeta koji se nabavljaju. Prilikom toga mora navesti naručitelja, OIB, ravnatelja, odgovornu osobu, godinu potrebe, grupu te iznos procijenjene vrijednosti nabave za tu grupu.

|                                                                  | 10 Inbox <del>n</del> New Case ▼ Q Queries ▼ M Reports ▼ <sub>6</sub> Q Admin ▼ |                             | Q Search                                                | AA.   |
|------------------------------------------------------------------|---------------------------------------------------------------------------------|-----------------------------|---------------------------------------------------------|-------|
| $\leq$ Back                                                      |                                                                                 |                             |                                                         | Print |
| Postupak javne nabave > Donijeti interni akt za bagatelnu nabavu |                                                                                 |                             |                                                         |       |
| v Plan nabave roba, radova i usluga                              |                                                                                 |                             |                                                         |       |
| Poslovna godina:                                                 | 2018                                                                            |                             |                                                         |       |
| $\times$ Predmeti nabave                                         |                                                                                 |                             |                                                         |       |
| Predmet                                                          | Procijenjena vrijednost nabave                                                  | Planirana vrijednost nabave | Vrsta postupka nabave                                   |       |
| meso                                                             | kn10.000,00                                                                     | kn12.500,00                 | Otvoreni                                                |       |
| sok                                                              | kn6.700,00                                                                      | kn8.900,00                  | čl. 10                                                  |       |
| riba                                                             | kn14.200,00                                                                     | kn16.375,00                 | Jednostavna                                             |       |
|                                                                  | kn30.900,00                                                                     | kn37.775,00                 |                                                         |       |
|                                                                  |                                                                                 |                             | $\hfill\ensuremath{\mathsf{D}}$                         |       |
| Donesen akt za jednostavnu nabavu?:                              | ● Yes ● No                                                                      |                             |                                                         |       |
|                                                                  |                                                                                 |                             |                                                         |       |
|                                                                  |                                                                                 |                             |                                                         |       |
|                                                                  |                                                                                 |                             |                                                         |       |
|                                                                  |                                                                                 |                             |                                                         |       |
|                                                                  |                                                                                 |                             |                                                         |       |
|                                                                  |                                                                                 |                             |                                                         |       |
|                                                                  |                                                                                 |                             |                                                         |       |
|                                                                  |                                                                                 |                             |                                                         |       |
|                                                                  |                                                                                 |                             |                                                         |       |
|                                                                  |                                                                                 |                             |                                                         |       |
|                                                                  |                                                                                 |                             |                                                         |       |
|                                                                  |                                                                                 |                             |                                                         |       |
|                                                                  |                                                                                 |                             |                                                         |       |
|                                                                  |                                                                                 |                             | Activate Windows<br>Go to Settings to activate Windows. |       |
|                                                                  |                                                                                 |                             | Save                                                    | Next  |

*Slika 32 Donijeti interni akt za bagatelnu nabavu*

<span id="page-42-0"></span>Nakon što ravnatelj donese internu odluku o početku postupka, ovlašteni predstavnik sastavlja dokumentaciju za nadmetanje i šalje ju ravnatelju na odobrenje.

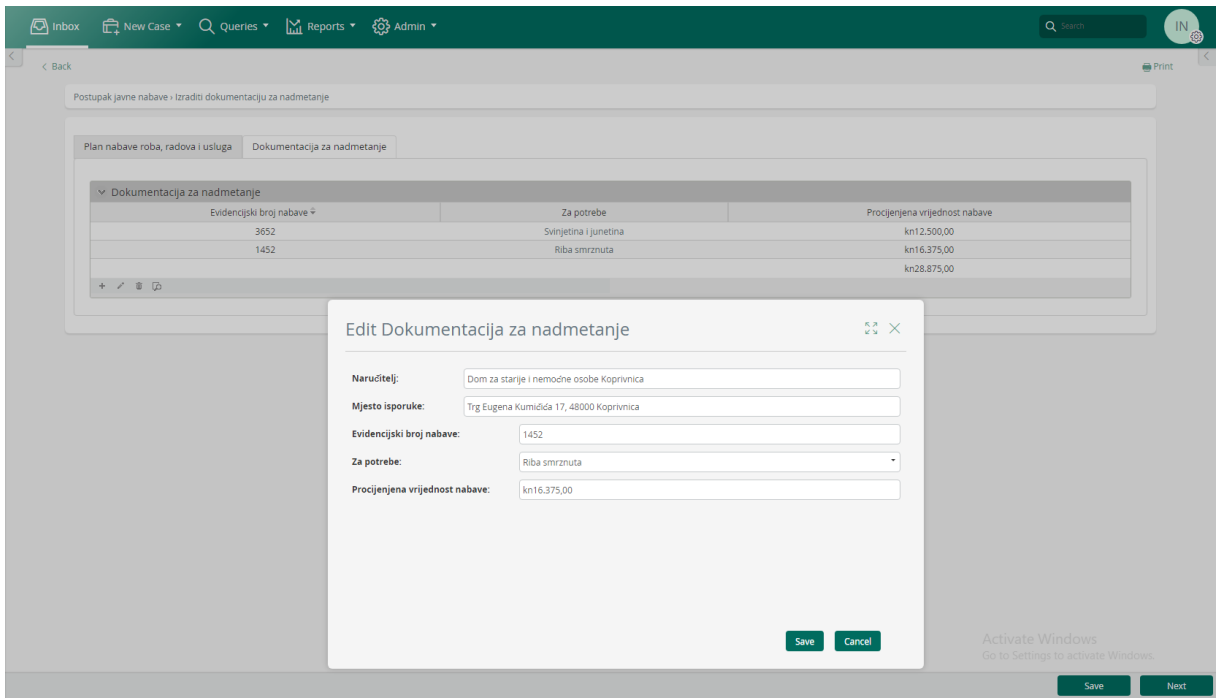

Slika 33 Izraditi dokumentaciju za nadmetanje

<span id="page-43-0"></span>Ovlašteni predstavnik prilikom sastavljanja dokumentaciju za svaku grupu predmeta treba navesti naručitelja, mjesto isporuke, evidencijski broj nabave, mora navesti na koju grupu se odnosi dokument te procijenjenu vrijednost nabave. Nakon što izradi dokumentaciju za nadmetanje, šalje se ravnatelju na odobrenje.

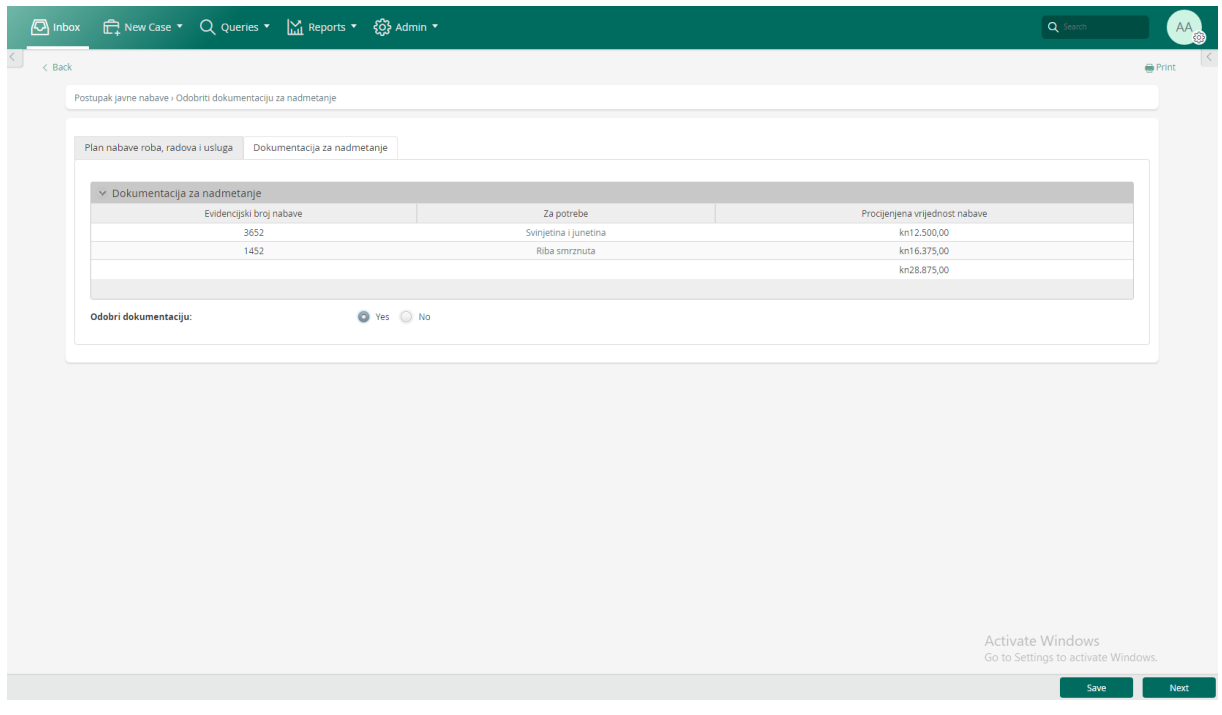

<span id="page-43-1"></span>*Slika 34 Odobriti dokumentaciju za nadmetanje*

Ako je dokumentacija odobrena, slijedi objava nadmetanja na elektroničkom oglasniku te slanje poziva za dostavu ponuda dobavljaču koji je dodan u sam sustav javne nabave u TO BE modelu procesa. Dobavljač piše ponudu te ju vrača ovlaštenom predstavniku na pregled. Ovlašteni predstavnik daje prijedlog ponude ravnatelju na odobrenje.

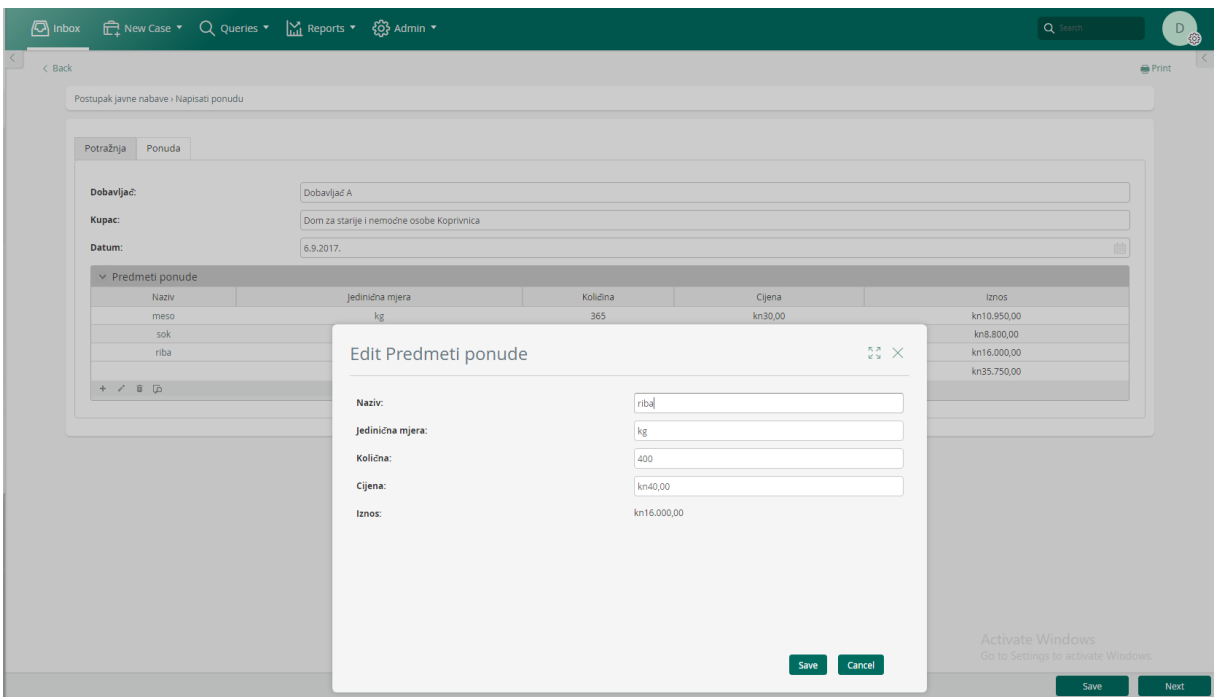

*Slika 35 Napisati ponudu*

<span id="page-44-0"></span>Nakon što ovlašteni predstavnik pošalje poziv za dostavu ponuda, dobavljač piše svoju. Kod izrade ponude dobavljač treba navesti naziv predmeta, jediničnu mjestu, količinu te cijenu po kojoj prodaje. Na temelju cijene te količine računa se ukupan iznos svakog predmeta.

|                          | Al Inbox □ Rew Case ▼ Q Queries ▼ Mi Reports ▼ 63 Admin ▼     |             |                 |          |         | Q Search                                                | $IN_{\odot}$                         |
|--------------------------|---------------------------------------------------------------|-------------|-----------------|----------|---------|---------------------------------------------------------|--------------------------------------|
| $\leq$<br>$\langle$ Back |                                                               |             |                 |          |         |                                                         | $\vert \langle$<br>$\bigoplus$ Print |
|                          | Postupak javne nabave > Otvoritit ponude i davanje prijedloga |             |                 |          |         |                                                         |                                      |
|                          | Dobavljač:                                                    | Dobavljač A |                 |          |         |                                                         |                                      |
|                          | $\times$ Predmeti ponude                                      |             |                 |          |         |                                                         |                                      |
|                          | Naziv                                                         |             | Jedinična mjera | Količina | Cijena  | Iznos                                                   |                                      |
|                          | meso                                                          |             | kg              | 365      | kn30,00 | kn10.950,00                                             |                                      |
|                          | sok                                                           |             | litre           | 800      | kn11,00 | kn8.800,00                                              |                                      |
|                          | riba                                                          |             | kg              | 400      | kn40,00 | kn16.000,00                                             |                                      |
|                          |                                                               |             |                 |          |         | kn35.750,00                                             |                                      |
|                          |                                                               |             |                 |          |         |                                                         |                                      |
|                          | Proslijedi prijedlog?:                                        |             | ● Yes ● No      |          |         |                                                         |                                      |
|                          |                                                               |             |                 |          |         |                                                         |                                      |
|                          |                                                               |             |                 |          |         |                                                         |                                      |
|                          |                                                               |             |                 |          |         |                                                         |                                      |
|                          |                                                               |             |                 |          |         |                                                         |                                      |
|                          |                                                               |             |                 |          |         |                                                         |                                      |
|                          |                                                               |             |                 |          |         |                                                         |                                      |
|                          |                                                               |             |                 |          |         |                                                         |                                      |
|                          |                                                               |             |                 |          |         |                                                         |                                      |
|                          |                                                               |             |                 |          |         |                                                         |                                      |
|                          |                                                               |             |                 |          |         |                                                         |                                      |
|                          |                                                               |             |                 |          |         |                                                         |                                      |
|                          |                                                               |             |                 |          |         |                                                         |                                      |
|                          |                                                               |             |                 |          |         |                                                         |                                      |
|                          |                                                               |             |                 |          |         | Activate Windows<br>Go to Settings to activate Windows. |                                      |
|                          |                                                               |             |                 |          |         | Save                                                    | Next                                 |
|                          |                                                               |             |                 |          |         |                                                         |                                      |

*Slika 36 Otvoriti ponude i davanje prijedloga*

<span id="page-45-0"></span>Nakon što dobavljač sastavi ponudu, šalje ju natrag u Dom kao prijedlog ponude kojeg onda ovlašteni predstavnik prosljeđuje ravnatelju na odobrenje.

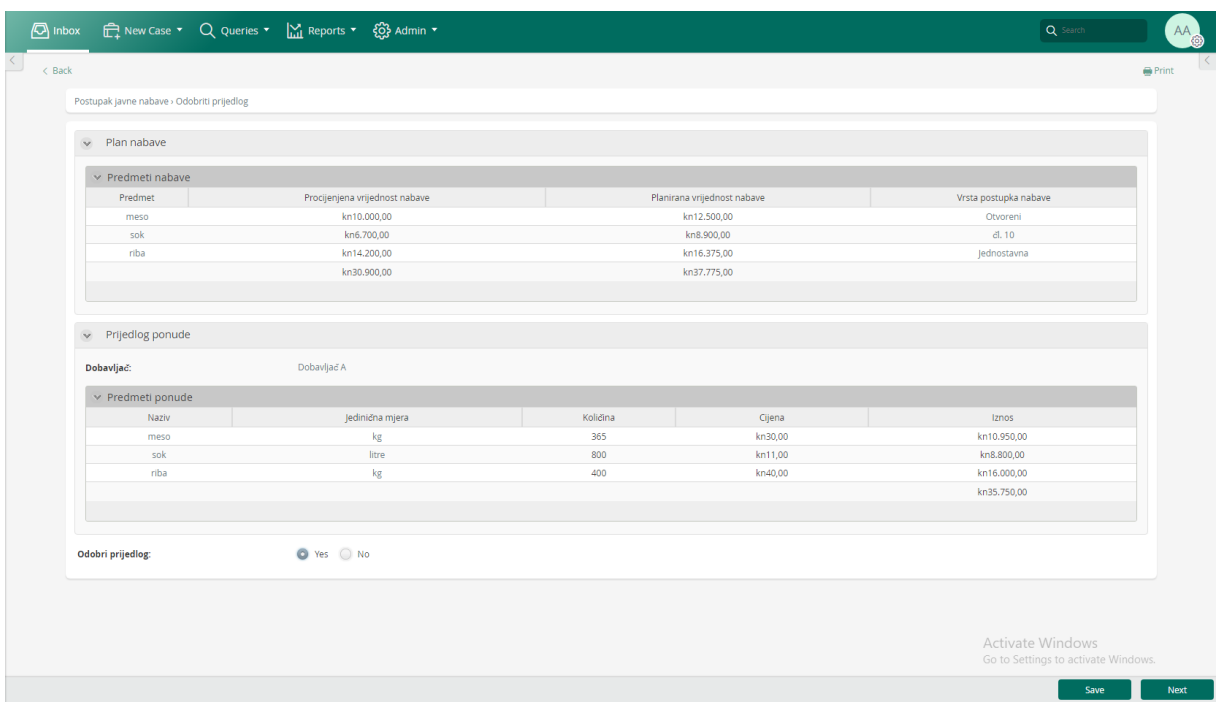

#### *Slika 37 Odobriti prijedlog*

<span id="page-45-1"></span>Ravnatelj prilikom odobrenja prijedloga ponude može usporediti iznose nabave te ponuđenu cijenu ponude te na temelju toga donijeti odluku o nastavku postupka. Ukoliko ravnatelj ne odobri prijedlog, ponovno se šalju pozivi za dostavu ponuda. Nakon uspješnog odobrenja prijedloga ponuda, ovlašteni predstavnik piše ugovor, dok ekonom piše potrebne narudžbenice.

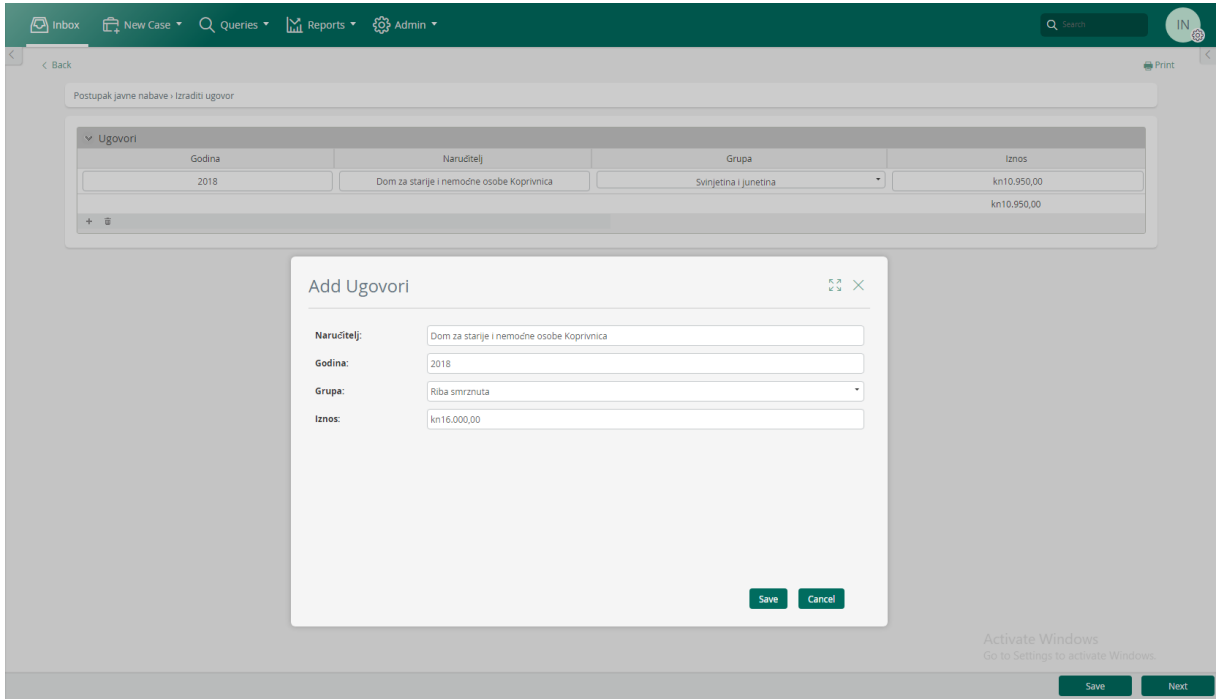

*Slika 38 Izraditi ugovor*

<span id="page-46-0"></span>Kod pisanja ugovora, treba izraditi ugovor za svaku grupu predmeta koji se naručuju. Treba navesti za koju godinu vrijedi ugovor, za koju grupu te koji je iznos nabave.

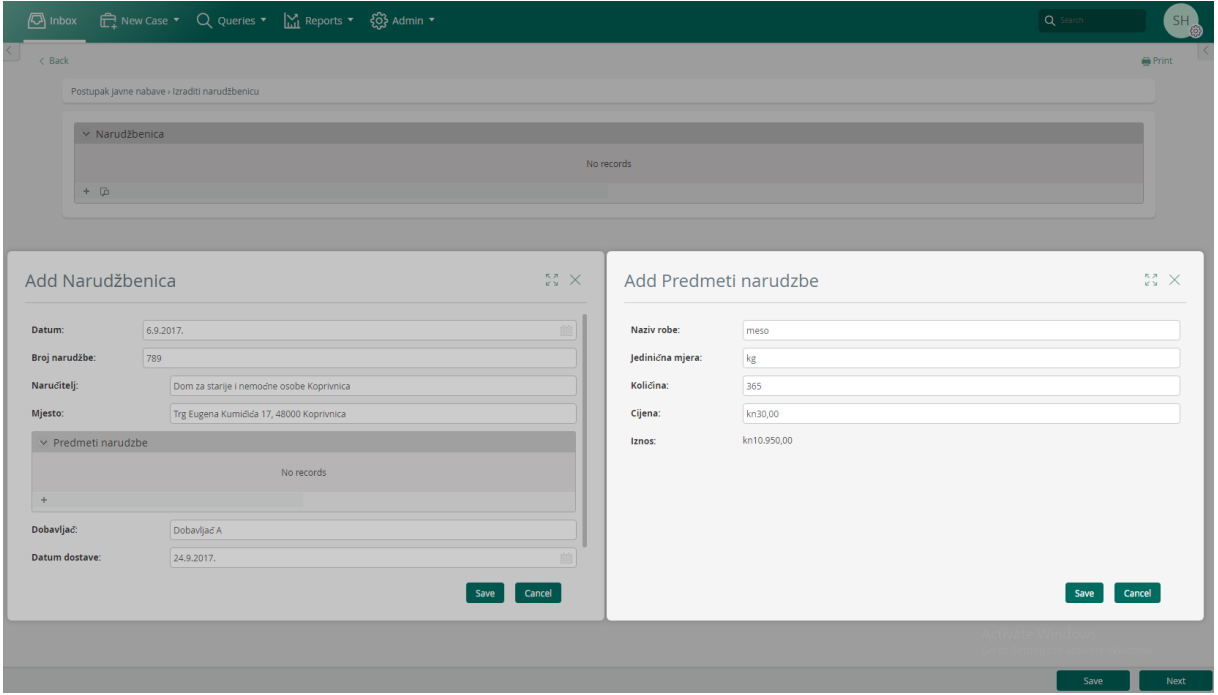

<span id="page-46-1"></span>*Slika 39 Izraditi narudžbenicu*

Prilikom izrade narudžbenice ekonom navodi potrebne podatke poput naručitelja, mjesta isporuke, datuma isporuke, dobavljača i predmeta narudžbe. Za svaki predmet navodi se naziv, jedinična mjera, količina te cijena. Iznos se ponovno računa na isti način kao i kod pisanja ponude, na temelju količine i cijene. Nakon što se izrade ugovor i narudžbenica, šalju se dobavljaču na potpisivanje čime završava proces javne nabave.

### **5. Zaključak**

<span id="page-48-0"></span>Svrha ovog rada je bila izraditi TO BE model procesa javne nabave na temelju dobivenog AS IS modela. Razlika između AS IS i TO BE modela je u dobavljaču. U AS IS model dodao sam dobavljača kao sudionika u sustav. Na taj način, dobavljač ne mora pretraživati elektronički oglasnik, nego koristi mogućnosti prototipske aplikacije. Kada Dom podnese zahtjev za ponudama, taj zahtjev postaje vidljiv dobavljaču te on piše ponudu i šalje ju u Dom. Ovakav način omogućava bržu i jednostavniju komunikaciju između Doma i dobavljača. Cijeli prototip aplikacije izrađen je u programu Bizagi Studio koji omogućava izradu prototipa aplikacija na temelju modela procesa i podataka korištenih u procesima. Bizagi Studio je veoma pristupačan program (eng. user friendly), lako ga se koristi, te se mogu kreirati brze, dinamične i jednostavne forme koje predstavljaju aplikaciju pomoću kojih korisnik veoma lako komunicira sa samim prototipom aplikacije. Bizagi Studio omogućava neku vrstu simulacije, kako bi sustav mogao izgledati kada bi se implementirao u stvarni svijet. U sklopu Bizagijevog paketa dolazi i Bizagi Modeler, u kojem sam izradio model procesa te proveo simulacije do određene razine radi nedostupnosti određenih, povjerljivi informacija. Bizagi alati pružaju odličan način upravljanja prototipom aplikacije i sustava za vođenje i rad organizacije te daje odličnu podlogu za donošenje odluka.

## **6. Popis literature**

- <span id="page-49-0"></span>1. [PDF] M. Dumas, M. La Rosa, J. Mendling, H. A. Reijers, *Fundamentals of Business Process Management*, Berlin, Springer 2013., [Na internetu]. Dostupno 27.06.2018. na: [http://otgo.tehran.ir/Portals/0/pdf/Fundamentals%20of%20Business%20Process%20Man](http://otgo.tehran.ir/Portals/0/pdf/Fundamentals%20of%20Business%20Process%20Management_1.pdf) [agement\\_1.pdf](http://otgo.tehran.ir/Portals/0/pdf/Fundamentals%20of%20Business%20Process%20Management_1.pdf)
- 2. [PDF] J. Brumec, (2011) *Modeliranje poslovnih procesa*, Varaždin/Zagreb, KORIS, [Na internetu]. Dostupno: 10.08.2017. na: [http://koris.hr/preuzmi/koris-uvod-u-modeliranje](http://koris.hr/preuzmi/koris-uvod-u-modeliranje-poslovnih-procesa.pdf)[poslovnih-procesa.pdf](http://koris.hr/preuzmi/koris-uvod-u-modeliranje-poslovnih-procesa.pdf)
- 3. Red Hat, Inc., "What is digital transformation?", [Na internetu]. Dostupno: 27.06.2018. na: <https://enterprisersproject.com/what-is-digital-transformation>
- 4. [PDF] G. C. Kane, D. Palmer, A. N. Phillips, D. Kiron and N. Buckley, "*Strategy, Not Technology, Drives Digital Transformation*" MIT Sloan Management Review and Deloitte University Press, July 2015., [Na internetu]. Dostupno: [https://www2.deloitte.com/content/dam/Deloitte/fr/Documents/strategy/dup\\_strategy-not](https://www2.deloitte.com/content/dam/Deloitte/fr/Documents/strategy/dup_strategy-not-technology-drives-digital-transformation.pdf)[technology-drives-digital-transformation.pdf](https://www2.deloitte.com/content/dam/Deloitte/fr/Documents/strategy/dup_strategy-not-technology-drives-digital-transformation.pdf) [pristupano: 27.06.2018.]
- 5. Brumec J, S. Brumec, *Modeliranje poslovnih procesa: MPP ukratko, norma BPMN 2.0, razvoj POA i MPP u primjeni*, Zagreb, KORIS 2016.
- 6. Bizagi, Essentials of Process Automation, [Na internetu, Video datoteka]. Dostupno: <http://elearning.bizagi.com/course/view.php?id=70> [pristupano: 31.08.2017.]
- 7. Bizagi, Process Automation 1, [Na internetu, Video datoteka]. Dostupno: <http://elearning.bizagi.com/course/view.php?id=74> [pristupano: 31.08.2017.]
- 8. Bizagi, Process Automation 2, [Na internetu, Video datoteka]. Dostupno: <http://elearning.bizagi.com/course/view.php?id=75> [pristupano: 31.08.2017.]

# 7. Popis tablica

<span id="page-50-0"></span>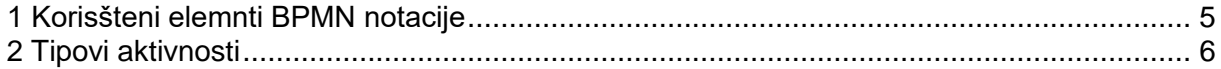

## 8. Popis slika

<span id="page-51-0"></span>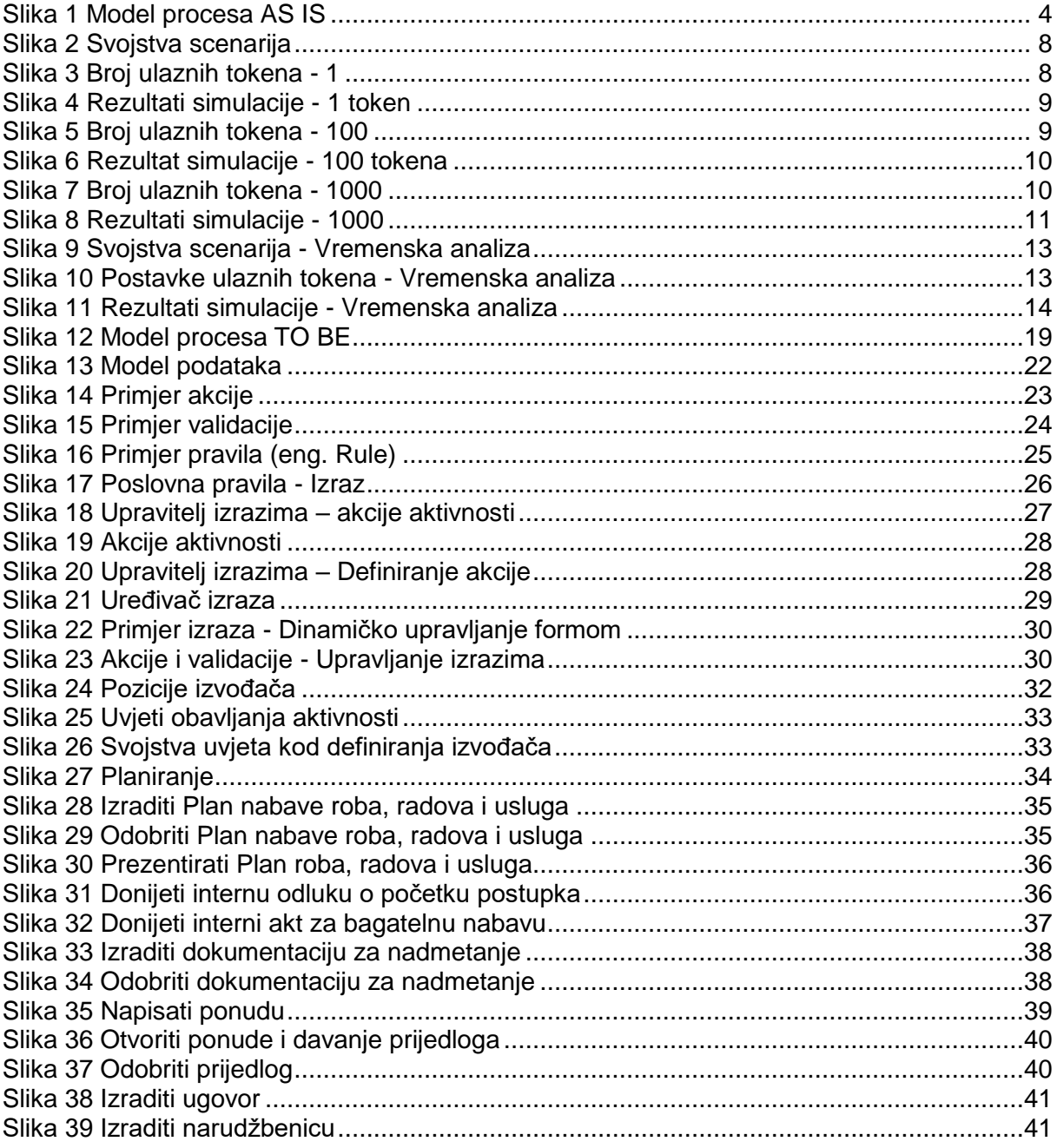